RIL Agence Technique de l'Information sur l'Hospitalisation SIRET n° 180 092 298 00017 – code APE : 751A

65, boulevard Marius Vivier Merle 69482 LYON CEDEX 03

Téléphone : 04 37 91 33 20 Télécopie : 04 37 91 33 21

Support technique : . Téléphone : 04 37 91 33 27 . Courriel : support@atih.sante.fr

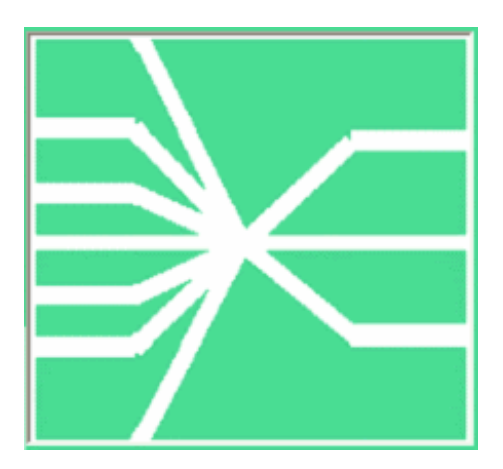

# Manuel d'utilisation de GENRHA Version 5.0.1

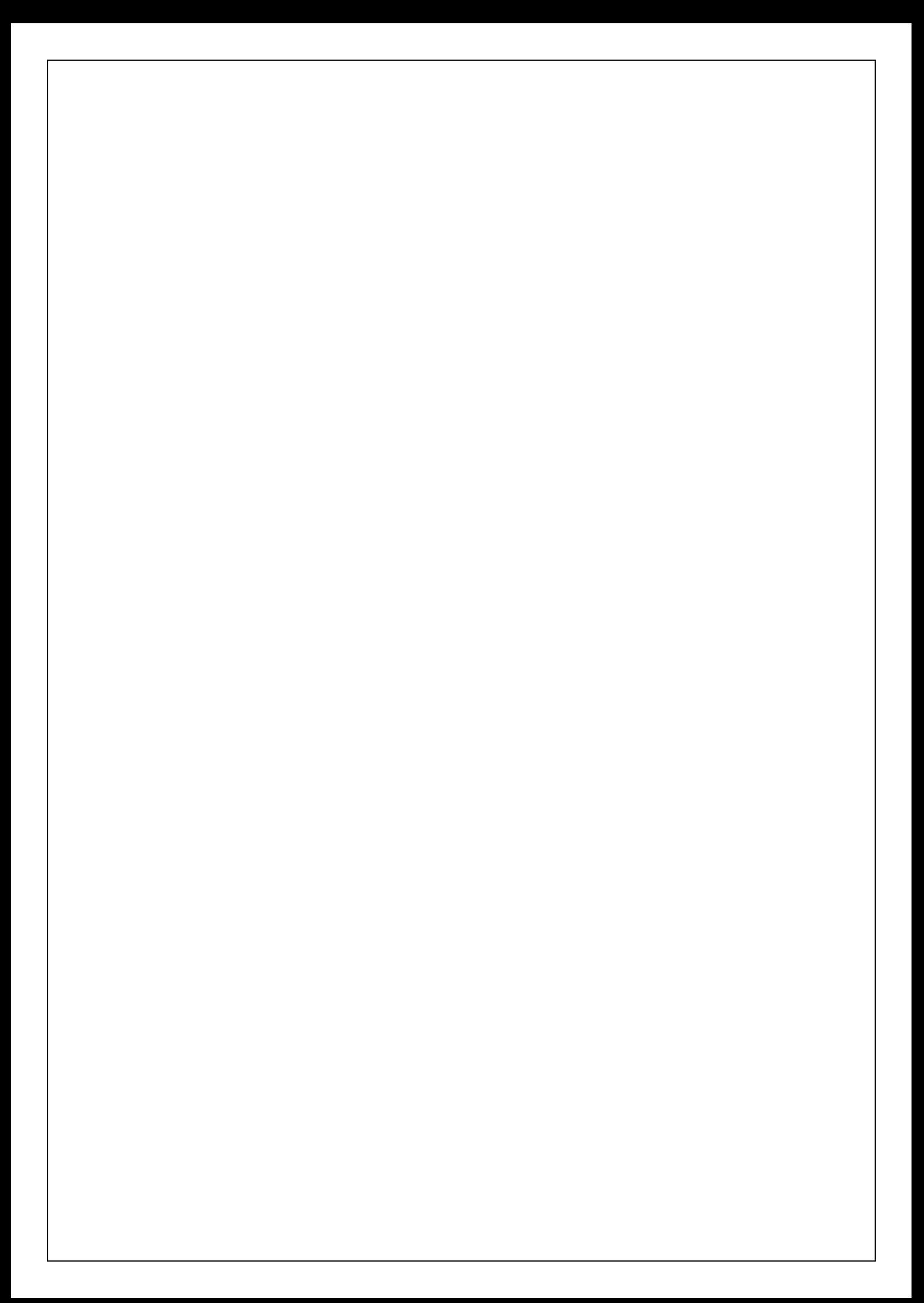

# Sommaire

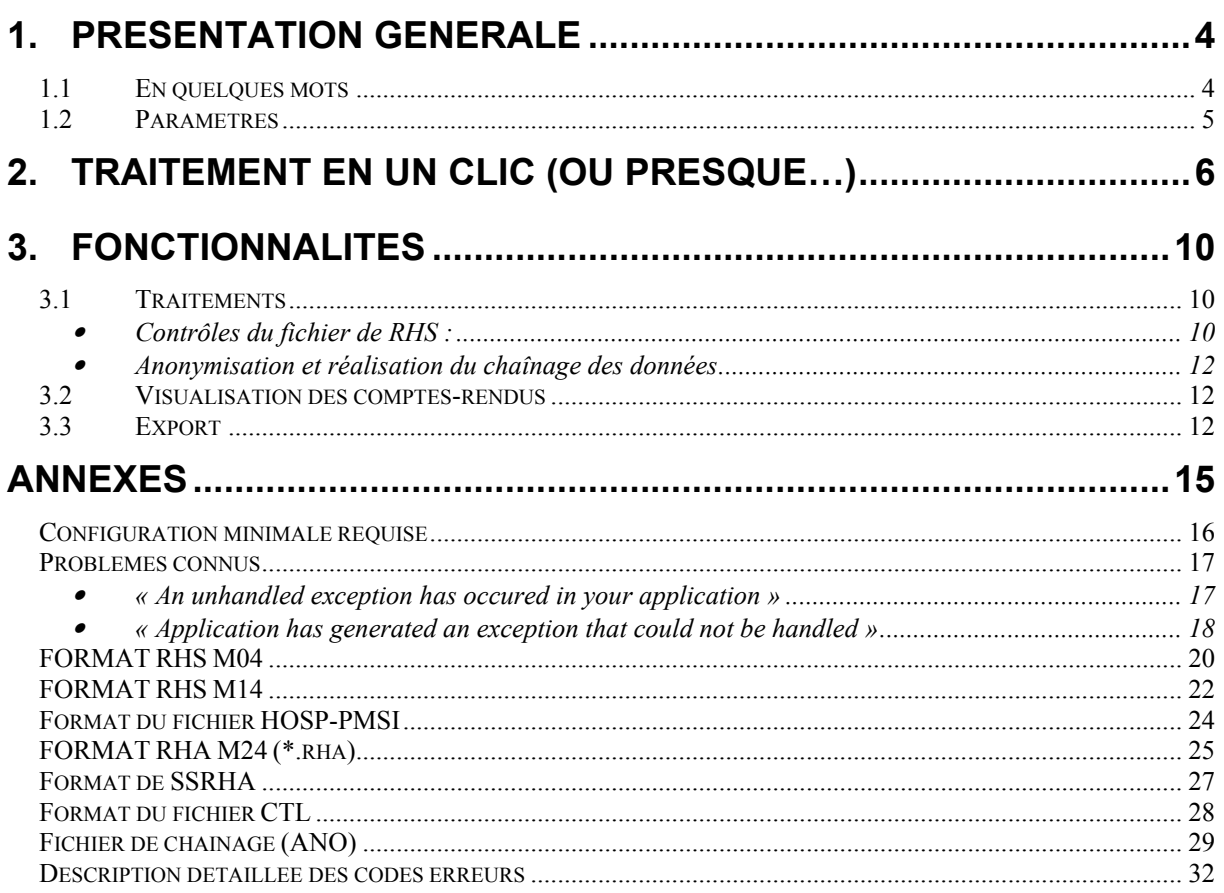

### En cas de problème :

Les questions concernant GENRHA pourront être adressés par courrier électronique à Support@atih.sante.fr en précisant « GENRHA » dans l'objet du message ou par téléphone au 04 37 91 33 27 (de 9h à 12h).

# 1. Présentation générale

#### 1.1 En quelques mots

Désormais, les RHA seront transmis selon une périodicité trimestrielle. Le délai de transmission reste de trois mois, après la fin de chaque trimestre.

Le recueil PMSI-SSR se faisant par semaine calendaire, la norme ISO 86- 01(semaine comportant le 4<sup>ème</sup> du mois) reste en vigueur et donne les bornes suivantes pour l'année 2007 : premier trimestre du lundi 1<sup>er</sup> janvier au dimanche 1<sup>er</sup> avril, second trimestre du lundi 2 avril au dimanche 1<sup>er</sup> juillet, troisième trimestre du lundi 2 juillet au dimanche 30 septembre, quatrième trimestre du lundi 1<sup>er</sup> octobre au dimanche 30 décembre.

#### ATTENTION :

Les données transmises doivent cumuler à chaque fois les données recueillies depuis le 1<sup>er</sup> janvier de l'exercice en cours (pour prendre en compte les éventuels délais d'exhaustivité des données liés notamment à des délais de production non optimums, et pour éviter les doubles comptes).

Le schéma, ci-dessous, montre la place occupée par GENRHA dans la Panoplie d'Outils du PMSI utilisée en SSR (POP-SSR).

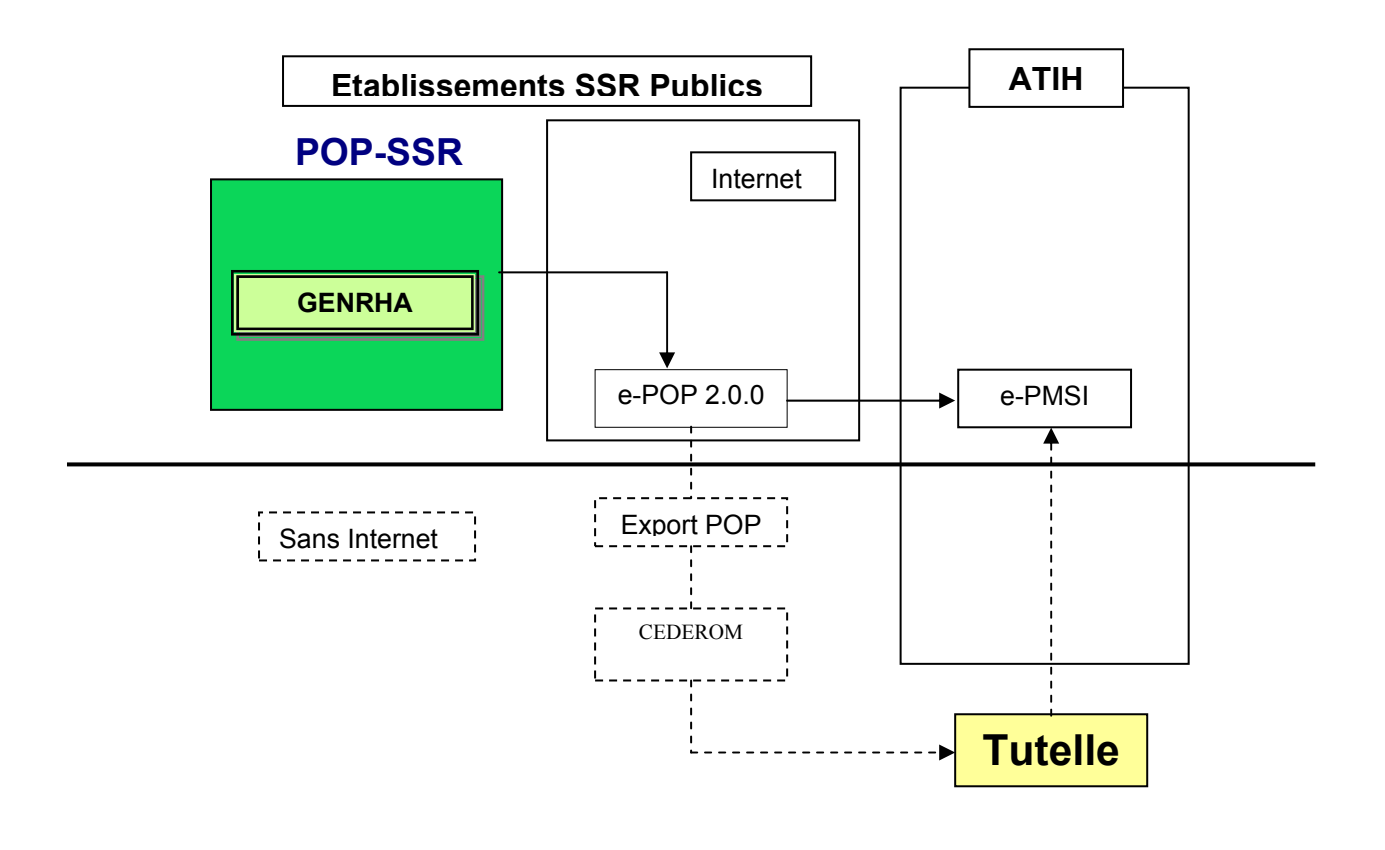

#### 1.2 Paramètres

Après le lancement de l'application, une fenêtre semblable à celle présentée cidessous s'affiche :

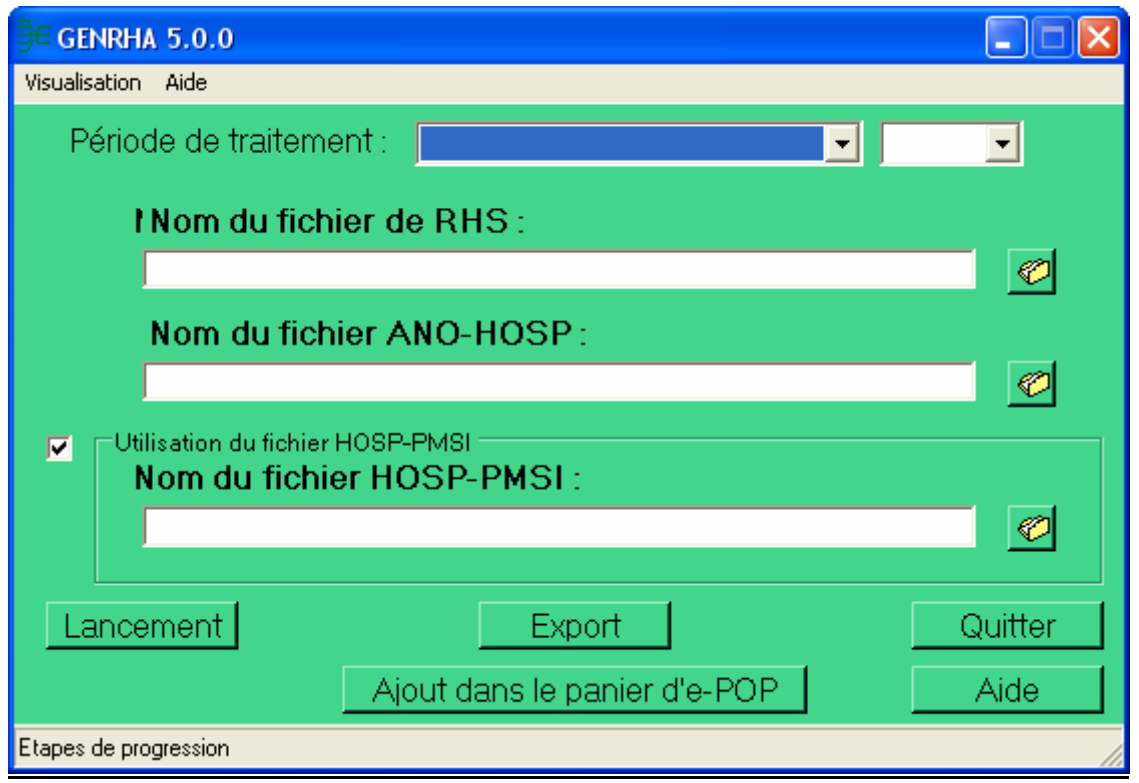

La barre des titres indique les descriptifs du traitement en cours. Elle s'initialise dès le premier traitement.

#### FINESS :

Le FINESS est défini par analyse de la première ligne du fichier RHS fourni.

#### Période de traitement :

Elle consiste à renseigner le trimestre et l'année des données traitées.

IMPORTANT : renseignez soigneusement ces informations parce qu'elles permettent au logiciel de repérer les « RHS hors période » ». Ces enregistrements seront supprimés du fichier définitif et ne seront pas pris en compte pour le traitement .ATTENTION, ce contrôle s'appuie uniquement sur vos déclarations. Autrement dit, une déclaration erronée de la période peut classer (à tort !) tous vos RHS en erreur.

#### Fichier de RHS :

Fichier contenant tous les RHS de la période à traiter.

Nous rappelons que les seuls formats désormais acceptés sont les format M04, MA4, M14 et MB4 (les formats MA4 et MB4 correspondent aux format de fichier générés par le logiciel TranspRHS).

#### Fichier ANO-HOSP :

Le fichier ANO-HOSP est utilisé pour le chaînage. Son format est disponible en annexe. Et pour plus d'information, vous pouvez consulter la circulaire suivante sur le site de l'ATIH : http://www.le-pmsi.org/mco/infos/chainage.pdf.

#### Fichier HOSP-PMSI (facultatif) :

Si vous utilisez un fichier HOSP-PMSI, indiquez son chemin d'accès en utilisant le bouton [..] en face de la zone et cocher la case « Utilisation d'un fichier HOSP-PMSI ».

Dans le cas contraire, vous devez alors décocher la case « Utilisation d'un fichier HOSP-PMSI ».

Vous pouvez vous dispenser de ce fichier si et seulement si, dans vos RHS figurent le numéro de séjour SSR (variable « Numéro de séjour SSR » dans la description du format de RHS) et le numéro administratif du patient (variable « IPP » dans la description du format de RHS) utilisé dans le fichier VID-HOSP ayant servi à générer le fichier ANO-HOSP.

# 2. Traitement en un clic (ou presque…)

Si vous avez rencontré des problèmes d'installation, veuillez vérifier que votre installation remplit bien les conditions minimales (cf. annexe).

Pour effectuer un traitement, vous devez réaliser les opérations suivantes :

#### DANS GENRHA :

- Définir de la période de traitement (trimestrielle).

#### - Indiquer le chemin d'accès du fichier de RHS :

Pour cela, utiliser le bouton en face de la zone appropriée. Les formats autorisés sont M04, MA4, M14 ou MB4: voir formats en annexe ou sur le site de l'ATIH à l'adresse suivante : http://www.atih.sante.fr/index.php?id=0002B00102FF .

#### - Indiquer le chemin d'accès du fichier ANO-HOSP:

Pour cela, utiliser le bouton **C** en face de la zone appropriée. Les formats sont décrits en annexe.

#### - Indiquer le chemin d'accès du fichier HOSP-PMSI (facultatif) :

Si vous utilisez une fichier HOSP-PMSI, utiliser le bouton  $\bullet$  en face de la zone appropriée.

- Cliquer ensuite sur sur le bouton *[Lancement]* pour procéder au traitement.

Si votre fichier contient certains types d'erreurs (§ 3 : Contrôle préliminaire des RHS), la fenêtre suivante s'affiche pour confirmer ou non la poursuite du traitement.

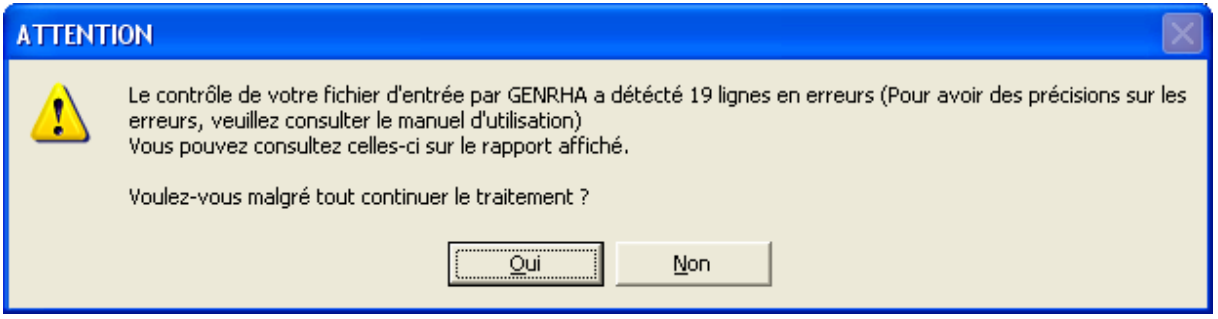

Pour obtenir les RHS concernés, cliquer sur *[Non].* 

En cliquant sur *[Oui]*, le traitement se poursuit en excluant les enregistrements en erreur.

- A la fin du traitement, consulter les rapports de traitement en cliquant dans le menu {Visualisation}

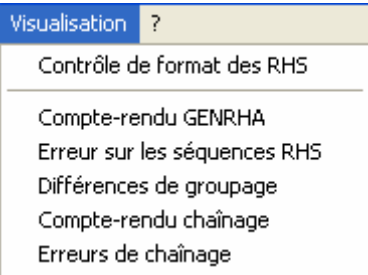

- Cliquer sur le bouton *[Ajout dans le panier d'e-POP]* qui a pour effet de lancer l'application e-POP permettant la transmission des données vers la plate-forme e-PMSI.

DANS e-POP :

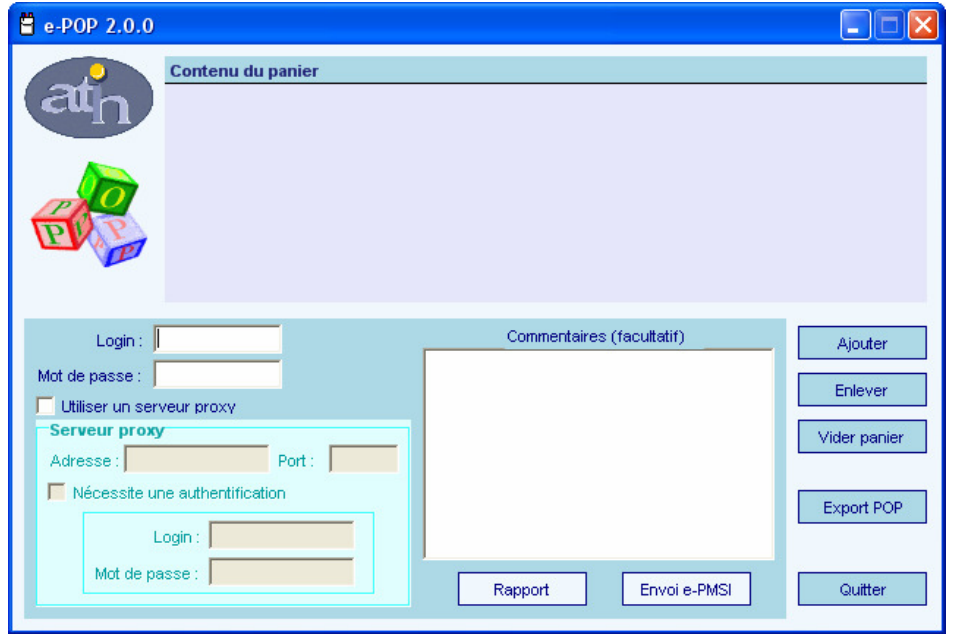

A.T.I.H./API/Pôle PMSI/T.A./SSR/POP/GENRHA 7

- Indiquer votre identifiant (« Login ») et le mot de passe correspondant à votre compte GFP (Gestionnaire des fichiers PMSI) sur la plate-forme e-PMSI. Eventuellement si votre établissement possède un serveur Proxy (serveur filtrant les accès à Internet), cocher la case correspondante (« Utiliser un serveur proxy ») et renseigner les champs nécessaires (demander ces informations au service informatique de votre établissement).

- Cliquer sur le bouton *[Envoi e-PMSI]* pour effectuer la transmission.

- Une fois le panier envoyé, vous accédez au rapport indiquant si la transmission s'est bien déroulée :

Rapport d'envoi e-PMSI e-POP (2.0.0) Trimestre 1 2007 Date d'envoi : 22/02/2007 11:59:49 Naviguer sur e-PMSI : e-PMSI --------------------------------------

Fichier: C:\Program Files\ePOP2\export\000000001.2007.3.ano rha.zip Vos fichiers ont été envoyés avec succès sur e-PMSI

Vous pouvez maintenant aller commander **directement vos traitements** sur la plateforme 

NOTE : pour plus d'informations concernant l'utilisation d'e-POP, veuillez vous référer au manuel d'utilisation de ce dernier.

DANS e-PMSI (https://www.epmsi.atih.sante.fr) :

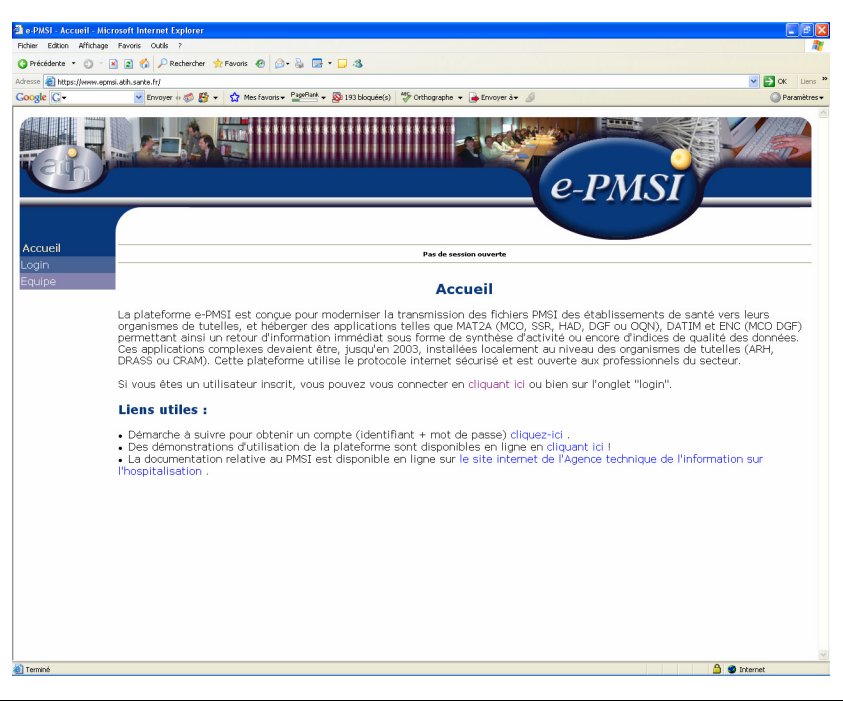

#### A.T.I.H./API/Pôle PMSI/T.A./SSR/POP/GENRHA 8

- Dans le menu « Login » : Indiquer votre identifiant et le mot de passe correspondant à votre compte GFP (Gestionnaire des fichiers PMSI) sur la plateforme e-PMSI.

- Choisir la période à transmettre en allant dans (exemple du T1 2007) : Menu « Applications »

MAT2A

MAT2A SSR OQN

Année 2007 T1 : de Janvier à Mars

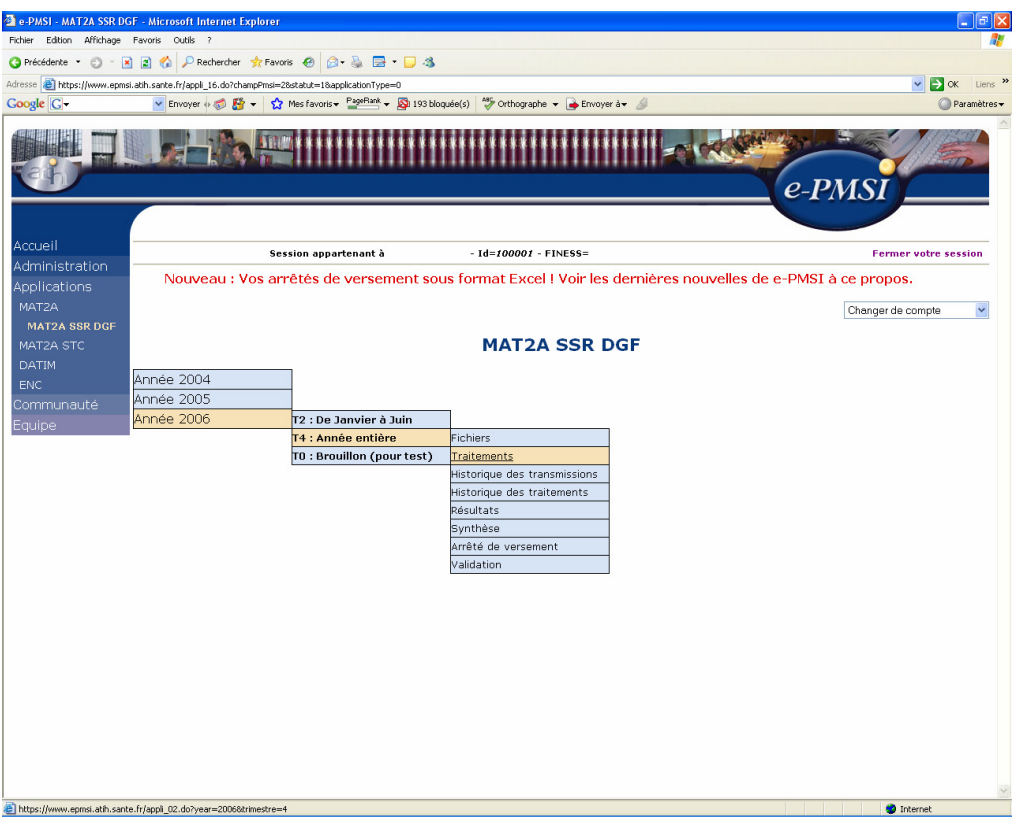

- Vérifier votre transmission : cliquer sur le lien « Fichiers », dans la colonne « Dernière transmission réussie » doivent être mentionnées la date et l'heure de la transmission effectuée.

- Générer les tableaux MAHOS :

- cliquer sur « Traitements » dans le menu,
- cliquer sur « Commander » dans la colonne Traitement,
- cliquer sur « Placer ce traitement dans la file d'attente »,
- confirmer la procédure en cliquant sur la flèche jaune.
- par défaut, un mail vous sera envoyé lorsque le traitement sera terminé,

- pour actualiser la page, cliquer sur la flèche IMAGE en bas à droite de la page

- l'état d'avancement du traitement est indiqué dans la colonne « Etat du traitement » (En cours de traitement, Traitement réussi ou Traitement échoué).

- Consulter les tableaux MAHOS (MAT2A SSR OQN : Résultats) en cliquant sur « Résultats » dans le menu (une fois le traitement réussi).

- Après avoir vérifié le contenu de vos tableaux, faire valider cet envoi par le valideur de l'établissement (compte valideur sur la plate-forme e-PMSI).

NOTE : pour plus d'informations concernant l'utilisation de la plate-forme e-PMSI, veuillez vous référer au site d'information de la plate-forme e-PMSI (http://sap.atih.sante.fr/epmsi/ ).

# 3. Fonctionnalités

Le logiciel AGRAF-SSR permet l'anonymisation des RHS groupés ou non, l'anonymisation des RSF, le chaînage des séjours et l'appariement des couples séjour/ facture.

Il génère le fichier « ANO-RHA-RSFA » qui devra être fourni au logiciel e-POP nouvelle version afin d'être transmis via Internet à la plate-forme e-PMSI.

### 3.1 Traitements

#### • Contrôles du fichier de RHS :

Contrôles préliminaires:

Une vérification préalable des RHS est opérée. A l'issue de cette étape, GENRHA ne conservera que les RHS corrects.

Les résultats de ces contrôles sont dans le rapport « Contrôle de format des RHS ».

Les contrôles réalisés sont les suivants :

- [FORMAT INCONNU ou INVALIDE] : seuls les numéros de formats M04, MA4, M14 et MB4 sont acceptés (les formats MA4 et MB4 correspondent aux format de fichier générés par le logiciel TranspRHS),
- [LONGUEUR INVALIDE] : la longueur du RHS ne correspond pas à celle prévue par le format,
- [ERREUR FINESS] : le numéro FINESS du RHS ne correspond pas à celui qui est affiché dans la barre des titres. AGRAF-SSR détermine cette information par l'analyse de la première ligne du fichier RHS.
- [CARACTERE ILLICITE] : un caractère non autorisé est présent dans le RHS,
- [HORS PERIODE] : le RHS n'appartient pas à la période de traitement déclarée.

ATTENTION : Les RHS ne passant pas ces contrôles ne seront pas transmis à la plate-forme e-PMSI.

NOTE : La présence de ces erreurs peut engendrer des erreurs de séquences. Il est vivement conseillé de vérifier les RHS incriminés et de les corriger si besoin est.

#### Contrôle de séquences :

La phase suivante concerne la cohérence de l'ensemble des RHS d'un même séjour SSR (séquence).

Les résultats de ces contrôles sont dans le rapport « Erreur sur les séquences RHS ».

Les erreurs recherchées sont parmi les suivantes :

#### - Sexe inconstant :

 La valeur de la variable « sexe » doit rester stable sur l'ensemble des RHS d'un même séjour (même n° de séjour SSR)

- Date de naissance inconstante :

La date de naissance doit rester stable sur l'ensemble des RHS d'un même séjour (même n° de séjour SSR)

- Code postal inconstant :

Le code postal du lieu de résidence doit rester stable sur l'ensemble des RHS d'un même séjour (même n° de séjour SSR)

- Type d'hospitalisation inconstant :

Le type d'hospitalisation (hospitalisation complète ou de semaine, hôpital de jour, hôpital de nuit, cures traitements ambulatoires ou séances) doit rester stable sur l'ensemble des RHS d'un même séjour (même n° de séjour SSR). Seul le type d'unité médicale peut changer (soins de suite médicalisés ou rééducation fonctionnelle).

- Année du RHS inconstante :

L'année de la variable « N° de semaine » doit rester stable sur l'ensemble des RHS d'un même séjour (même n° de séjour SSR)

Continuité des N° de semaine incorrecte :

On ne doit pas observer des « sauts » dans la numérotation des numéros de semaine pour 2 RHS consécutifs d'un même séjour (même n° de séjour SSR) (valable en hospitalisation complète ou de semaine).

- Affectation du même jour de présence dans 2 RHS de la même semaine : 2 RHS d'un même séjour (même n° de séjour SSR) appartenant à la même semaine (même numéro de semaine) ne doivent avoir aucun jour de présence en commun. REMARQUE : chaque jour en commun génère une erreur de ce type.

RHS sans journée de présence : Aucune journée du RHS n'est cochée

RHS avec des journées de présence avant la date d'entrée du séjour : Au moins une journée avant la date d'entrée du séjour est cochée dans le RHS

RHS avec des journées de présence après la date de sortie du séjour : Au moins une journée après la date de sortie du séjour est cochée dans le RHS

#### • Anonymisation et réalisation du chaînage des données

A la fin du traitement, le rapport de l'anonymisation ainsi que celui du chaînage s'affichent à l'écran.

Nous vous recommandons de les consulter avant toute transmission à la plate-forme e-PMSI.

### 3.2 Visualisation des comptes-rendus

Vous pouvez visualiser tous les compte-rendus générés lors du traitement, grâce au menu {Visualisation}. Ceux-ci vous permettent de corriger vos fichiers.

Les fichiers de compte-rendu sont les suivants :

- Contrôle de format des RHS : liste des enregistrements en erreur issus des contrôles préliminaires des RHS («.fmt.err.txt »).
- Compte-rendu GENRHA: rapport de l'anonymisation du fichier de RHS  $(x.log.txt x)$
- Erreur sur les séquences RHS/Rapport : erreurs retrouvées lors de la constitution des suites de RHA («.suite.err.txt »),
- Erreur sur les séquences RHS/Fichier d'erreur exploitable : fichier exploitables (fichier avec séparateur « ; » exploitable sous Excel) reprenant les erreurs du rapport de séquence sous la forme : [NUMERO DE SEJOUR] ; [CODE ERREUR] (les codes erreurs sont visualisables en annexes) («.suite.err.exp.txt »),
- **Différences de groupage** : rapport indiquant les différences de groupage du fichier d'entrée de RHS (le cas échéant) («.dif.txt »),
- Erreurs de chaînage : les erreurs retrouvées par la procédure de chaînage (le cas échéant) («.chainage.err.txt »),

### 3.3 Export

IMPORTANT : Le logiciel e-POP sera unique quelque soit le champs PMSI (MCO, SSR, HAD ou PSY) ou le type d'établissement (ex-DGF ou ex-OQN) à partir du 1<sup>er</sup> trimestre 2007.

GENRHA offre deux possibilités d'exportation :

- Le bouton [Ajout dans le panier d'e-POP] permet de lancer l'application e-POP pour la transmission vers e-PMSI. Si vous n'avez pas installé e-POP dans le répertoire par

A.T.I.H./API/Pôle PMSI/T.A./SSR/POP/GENRHA 12

défaut (« C:\Program Files\ATIH\ePOP2), GENRHA vous demandera d'indiquer l'emplacement correct.

- Le bouton [Export] permet d'exporter le fichier « ANO-RHA» qui devra être fourni au logiciel e-POP afin d'être transmis à la plate-forme e-PMSI. Ce bouton ne doit être utilisé que si le logiciel e-POP n'est pas installé sur la même machine qu'AGRAF-SSR.

Si vous utilisez cette fonctionnalité, nous vous invitons à noter soigneusement le nom du dossier que vous aurez choisi pour contenir le résultat de l'exportation. Le fichier d'export « ANO-RHA» à utiliser avec e-POP se présente sous la forme d'un fichier ZIP et porte un nom défini comme suit :

### [FINESS].[Année].[Trimestre traité].ano\_rha.zip

REMARQUE : Par souci d'homogénéité avec les autres champs, le trimestre indiqué au niveau du nom physique des fichiers correspond désormais au nombre de mois transmis (3 pour le 1<sup>er</sup> trimestre, 6 pour le  $2<sup>eme</sup>$ , 9 pour le  $3<sup>eme</sup>$  et 12 pour le  $4<sup>eme</sup>$ trimestre).

FINESS : 999999999 Période de transmission : T1 Année de transmission : 2007

Nom du fichier d'export : 999999999.2007.3.ano\_rha\_rsfa.zip

Le fichier d'export renferme les éléments suivants :

- Le fichier de contrôle «data.mnf » (cf. avertissement ci-dessous)
- Le fichier de contrôle «desc.mnf » (cf. avertissement ci-dessous)
- Le fichier de contrôle «desc.xml » (cf. avertissement ci-dessous)

- Un fichier zippé portant l'extension «data .zip » contenant les fichiers cidessous :

- Le fichier de RHA  $(\alpha)$ . rha »)
- Le fichier de chaînage  $(\alpha \cdot \text{ano } \nu)$
- Le fichier des suites trimestrielles de RHA (« .sha »)
- Le fichier de contrôle de séquencement (« .ctl »)
- Le fichier de contrôle de version  $(x, y)$

#### AVERTISSEMENT :

Afin de garantir l'intégrité et la fiabilité des données contenues dans le fichier « ANO-RHA », un dispositif de contrôle est intégré au fichier d'export. Par conséquent, vous ne devez en aucun cas ouvrir ni modifier ce dernier sous peine de le rendre définitivement inutilisable.

A.T.I.H./API/Pôle PMSI/T.A./SSR/POP/GENRHA 14

# Annexes

A.T.I.H./API/Pôle PMSI/T.A./SSR/POP/GENRHA 15

# Configuration minimale requise

Avant de procéder à l'installation, assurez vous que votre système est compatible avec la configuration minimale requise. Nous insistons sur le fait que le logiciel GENRHA est une application à usage local et n'est pas destinée à être utilisée en réseau.

Systèmes d'exploitation supportés :

- Windows 98
- Windows 98 SE
- Windows 2000 Service Pack 1.0 ou supérieur
- Windows ME
- Windows NT 4.0 avec Service Pack 6.0a ou supérieur
- Windows XP
- Windows 2003

Configuration matérielle : 32 Mo de RAM (mémoire vive) sont nécessaires à l'installation du logiciel « GENRHA ».

Logiciels requis : Internet Explorer 5.01 (ou supérieur)

#### Avertissement

Les utilisateurs de Windows NT 4.0/XP/2000 doivent se connecter sous le compte « Administrateur de la machine locale » avant de procéder à l'installation du logiciel GENRHA et désactiver tous les programmes résidents (anti-virus, programmateurs de tâches, etc.)

Après l'installation du logiciel, vous devez utiliser le logiciel avec au moins les droits d'un « Utilisateur standard ou avec pouvoir»

## Problèmes connus

En utilisant les logiciels de la « Suite logicielle POP-SSR » avec un compte différent de celui d' « Administrateur de la machine locale », certaines erreurs peuvent apparaître :

• « An unhandled exception has occured in your application »

#### Droits insuffisants sur les dossiers d'installation

Sous les systèmes d'exploitation XP, 2000 et NT4 :

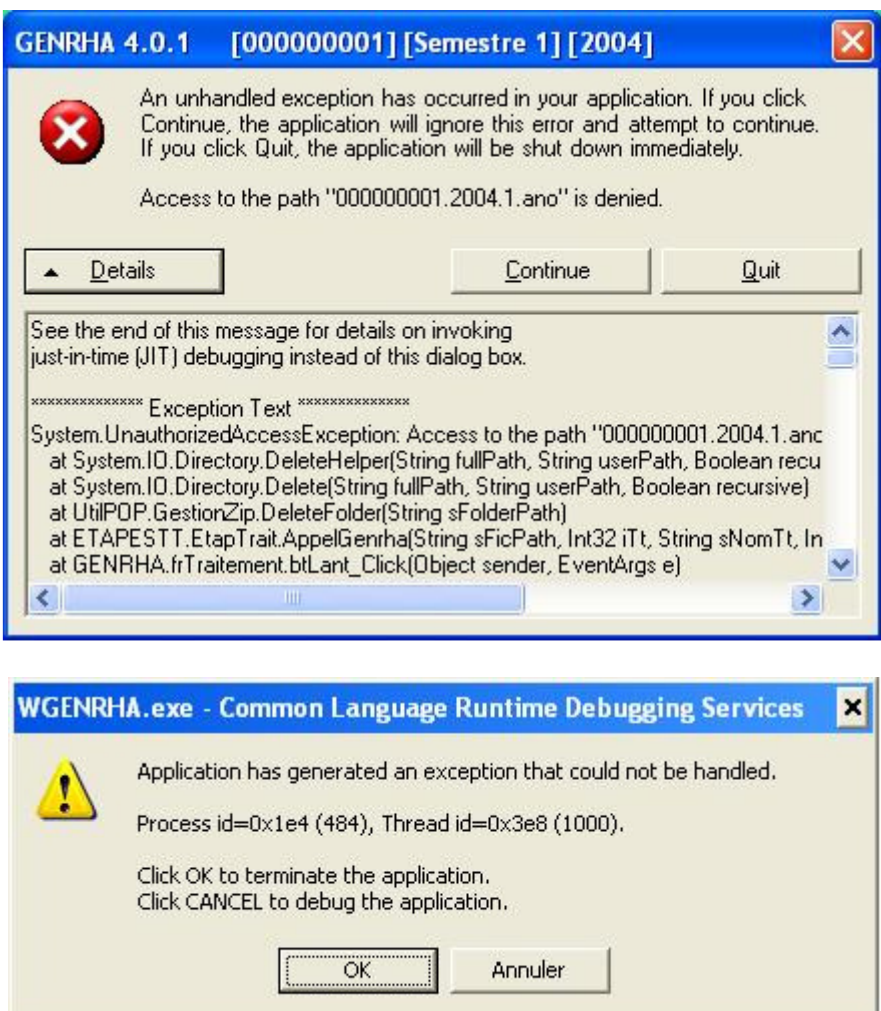

Lorsque vous obtenez l'un des messages d'erreurs précédents, vérifiez que les utilisateurs possèdent les droits suffisants pour l'utilisation du logiciel GENRHA :

- droits [contrôle total] pour le dossier d'installation de GENRHA (demander ces informations au service informatique de votre établissement).

• « Application has generated an exception that could not be handled »

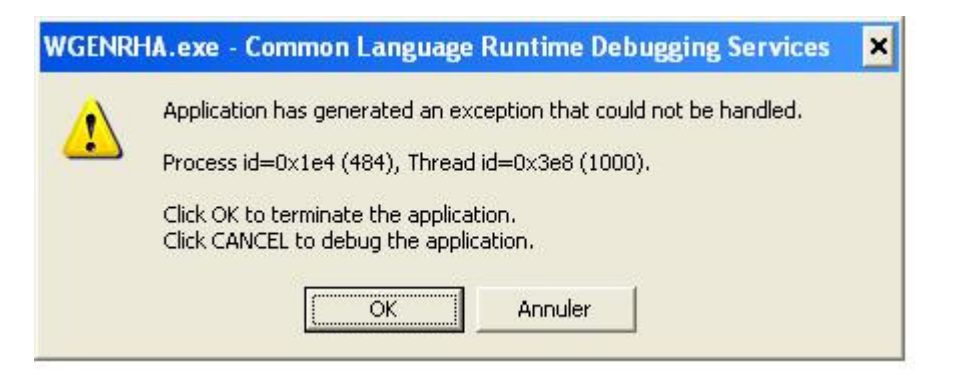

#### i) Problème d'enregistrement dans la base de registre

Sous tous les systèmes d'exploitation :

Le message d'erreur précédent peut indiquer un problème d'enregistrement des librairies suivantes dans la base de registre: « xceedzip.dll » et « sortolx.ocx »

Pour résoudre le problème, il faut procéder ainsi :

- les utilisateurs sous les systèmes d'exploitation XP, 2000 et NT4 doivent se connecter sous un compte « Administrateur de la machine locale » (demander ces informations au service informatique de votre établissement).
- pour enregistrer « xceedzip.dll » : dans le menu {démarrer| Exécuter}, tapez le commande suivante : regsvr32 c:\windows\system32\xceedzip.dll, cliquez sur le bouton [OK] et vérifier si l'enregistrement s'est bien effectué.
- pour enregistrer « sortolx.ocx » : dans le menu {démarrer| Exécuter}, tapez le commande suivante : regsvr32 c:\windows\system32\sortolx.ocx, cliquez sur le bouton [OK] et vérifier si l'enregistrement s'est bien effectué.

#### Remarque :

Dans la commande, « windows » est remplacé par « winnt » si votre système d'exploitation est un Windows 2000 ou NT et « system32 » peut-être remplacé par « system » si votre système d'exploitation est un Windows 98 ou Millenium.

ii) Problème d'environnement de la machine

Principalement sous le système d'exploitation XP:

Si les manipulations précédentes ne résolvent pas le problème, il s'agit peut-être d'un problème d'environnement que l'application ne reconnaît pas. Pour résoudre le problème, il faut procéder ainsi :

- les utilisateurs sous les systèmes d'exploitation XP, 2000 et NT4 doivent se connecter sous un compte « Administrateur de la machine locale » (demander ces informations au service informatique de votre établissement)

- Aller ensuite dans le menu {démarrer, Panneau de configuration, Ajout/ Suppression de programmes}
- Désinstaller le composant « Microsoft .NET Framework 1.1 »
- Mettre le cédérom « Suite logicielle POP-SSR » d'octobre 2004 dans le lecteur de cédérom
- Aller au niveau de « [Lecteur CD]:\install\genrha» et double-cliquez sur le fichier 1036dotnetfx.exe. Celui-ci s'exécutera, il vous faudra alors accepter la licence et suivre les indications par défaut.
- Redémarrer votre ordinateur.

### Problème apparaissant pendant le traitement

#### • "Signature de l'application incorrecte, veuillez réeffectuer la mise à jour"

La mise à jour s'est mal appliquée, un ou plusieurs fichiers n'ont pas été modifiés. Veillez bien à ce que l'application soit fermée avant de ré-appliquer la mise à jour.

## FORMAT RHS M04

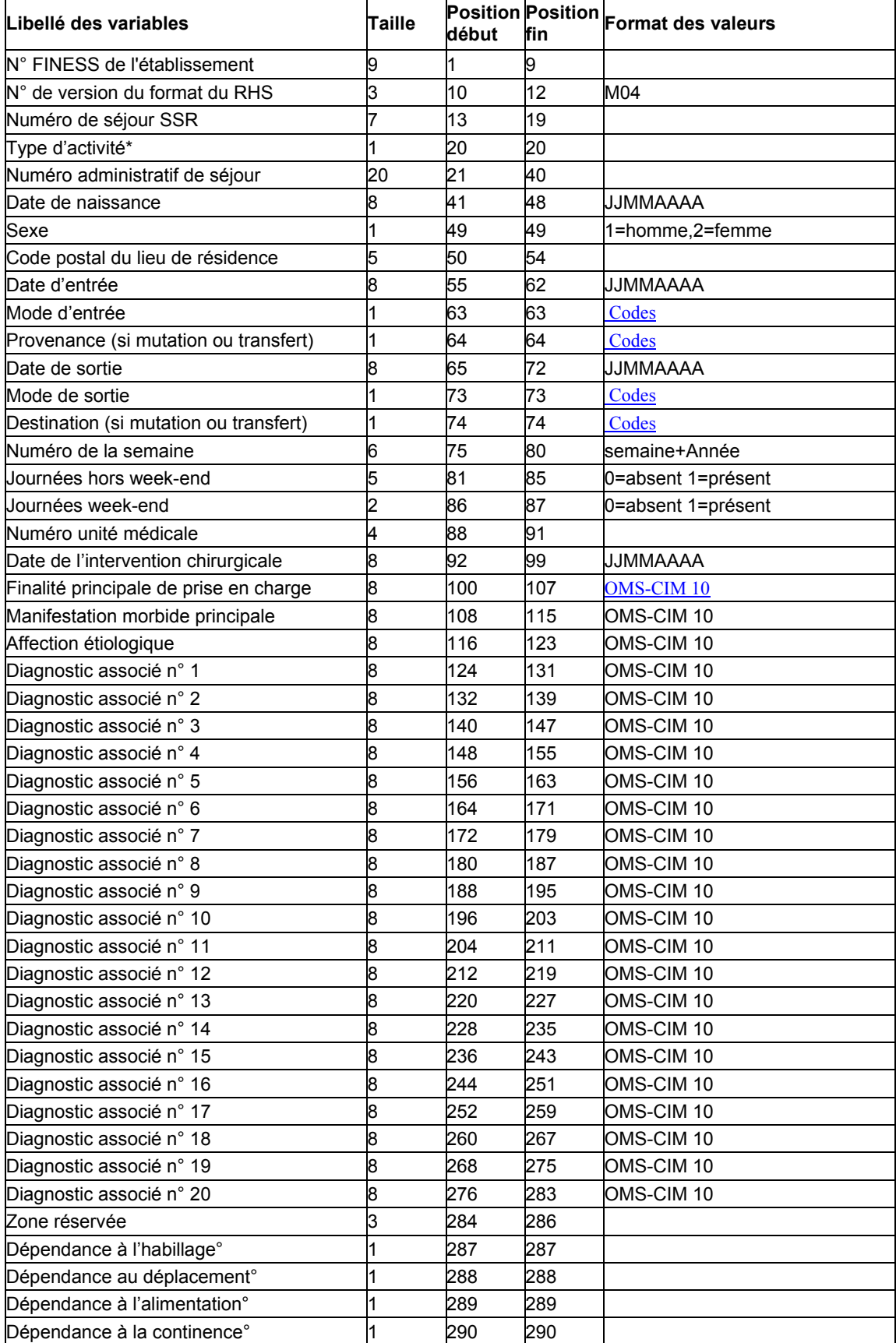

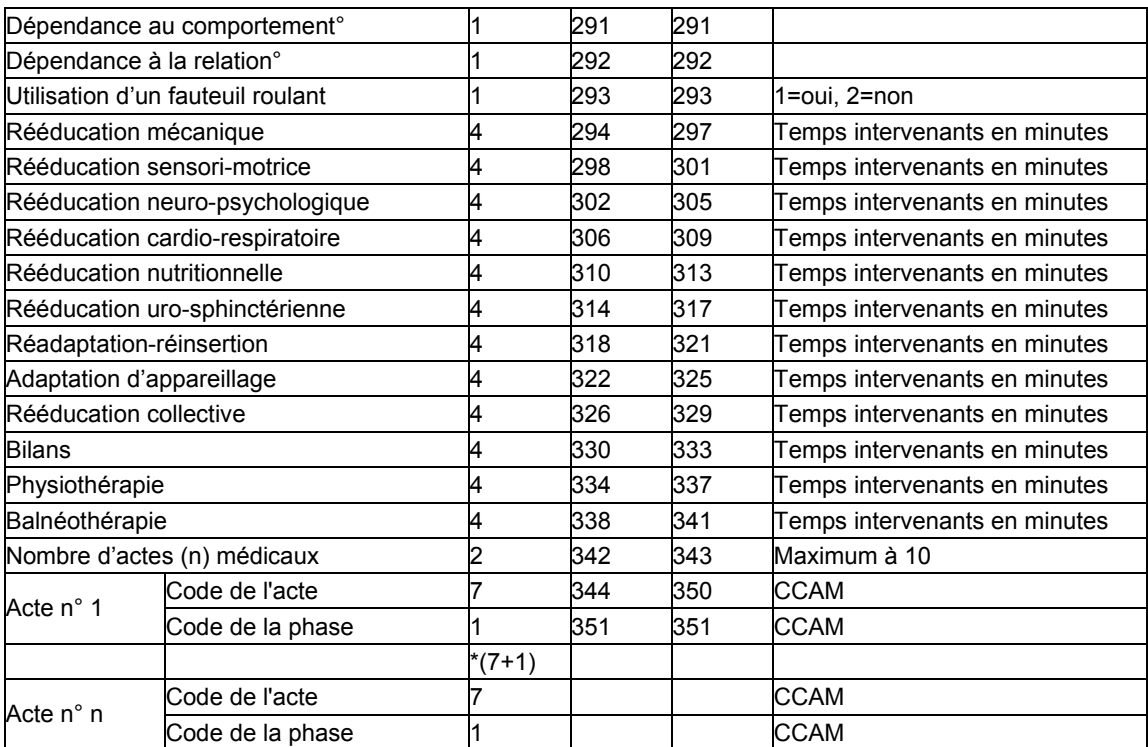

## FORMAT RHS M14

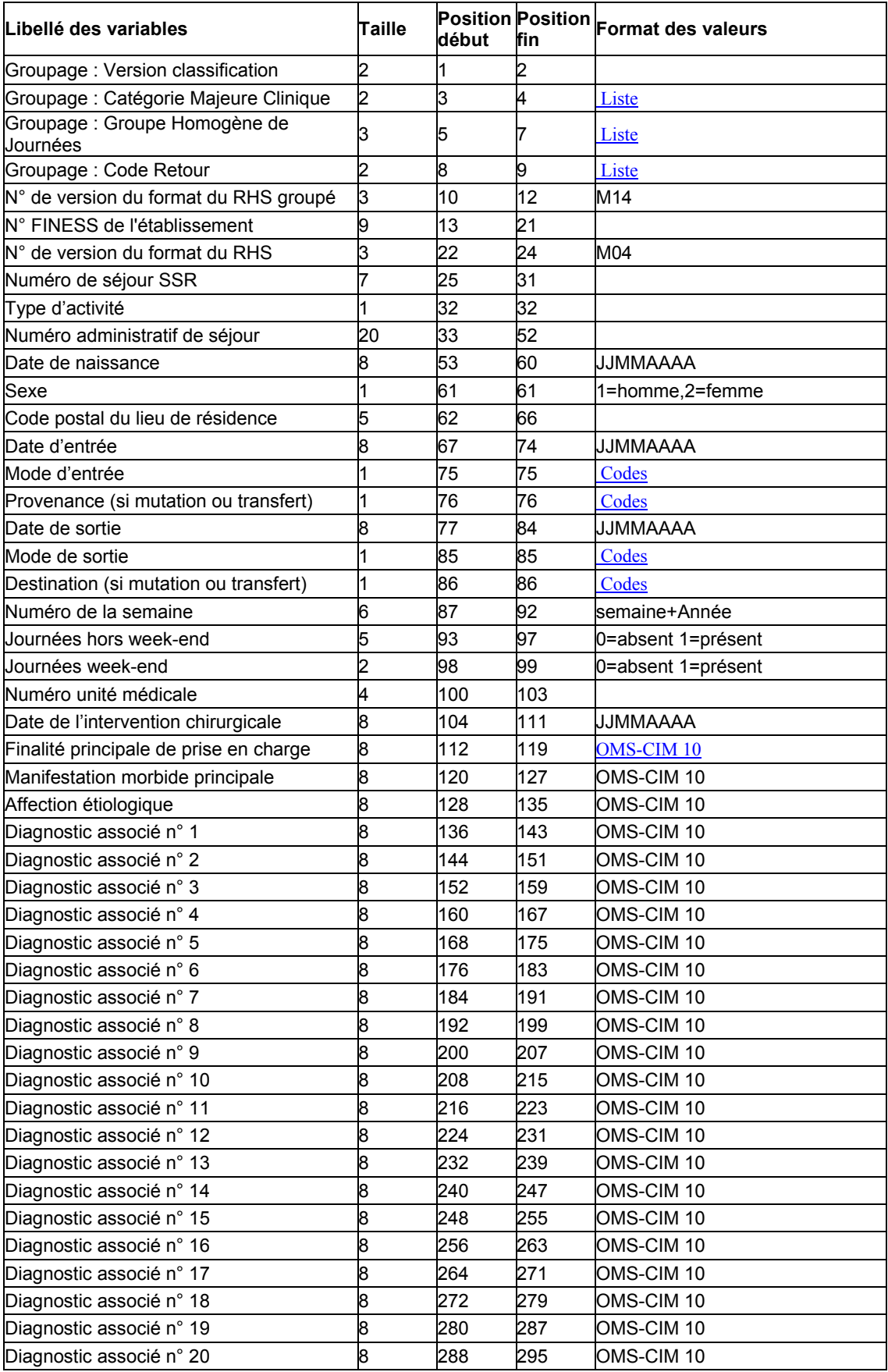

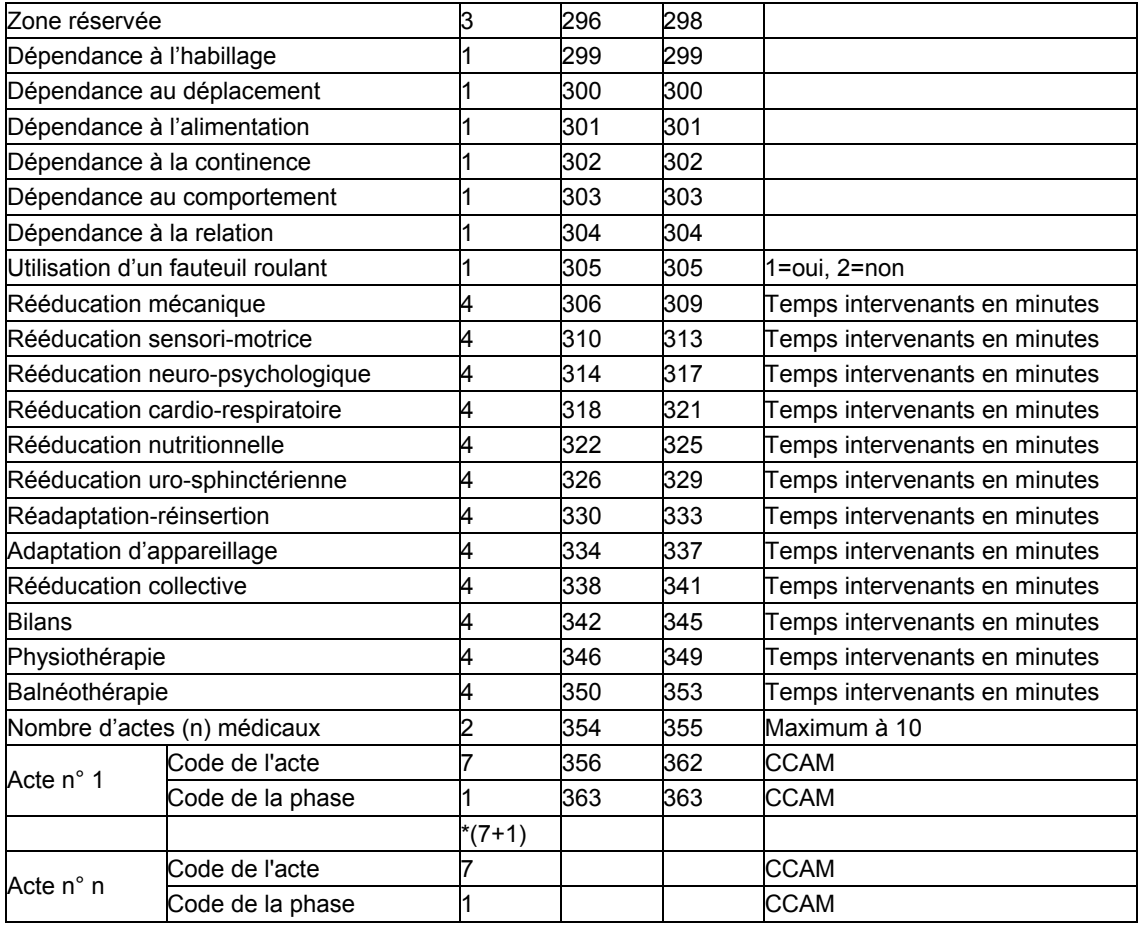

### Format du fichier HOSP-PMSI

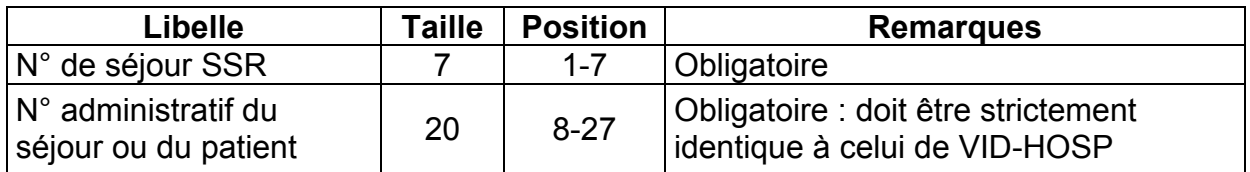

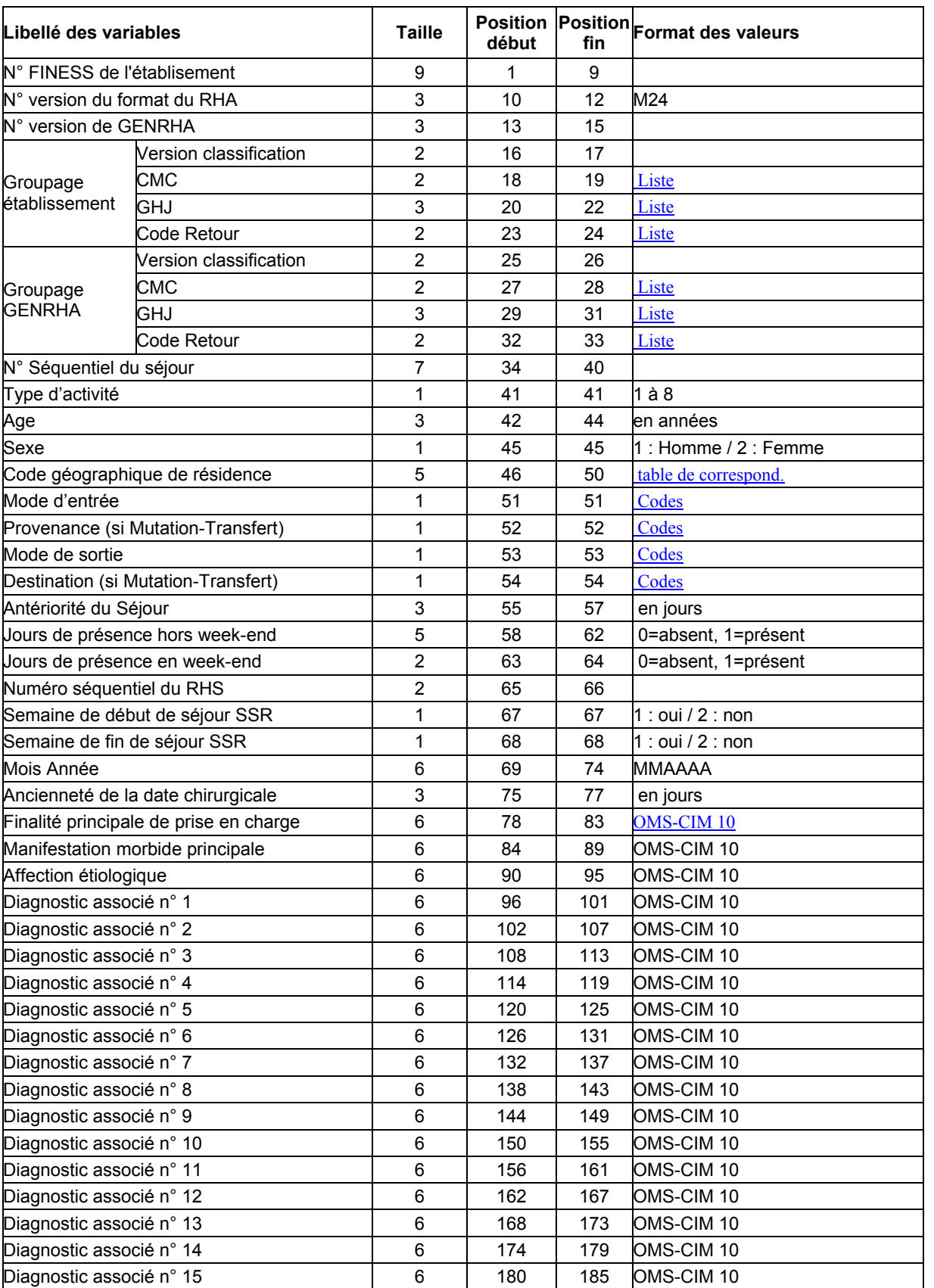

# FORMAT RHA M24 (\*.rha)

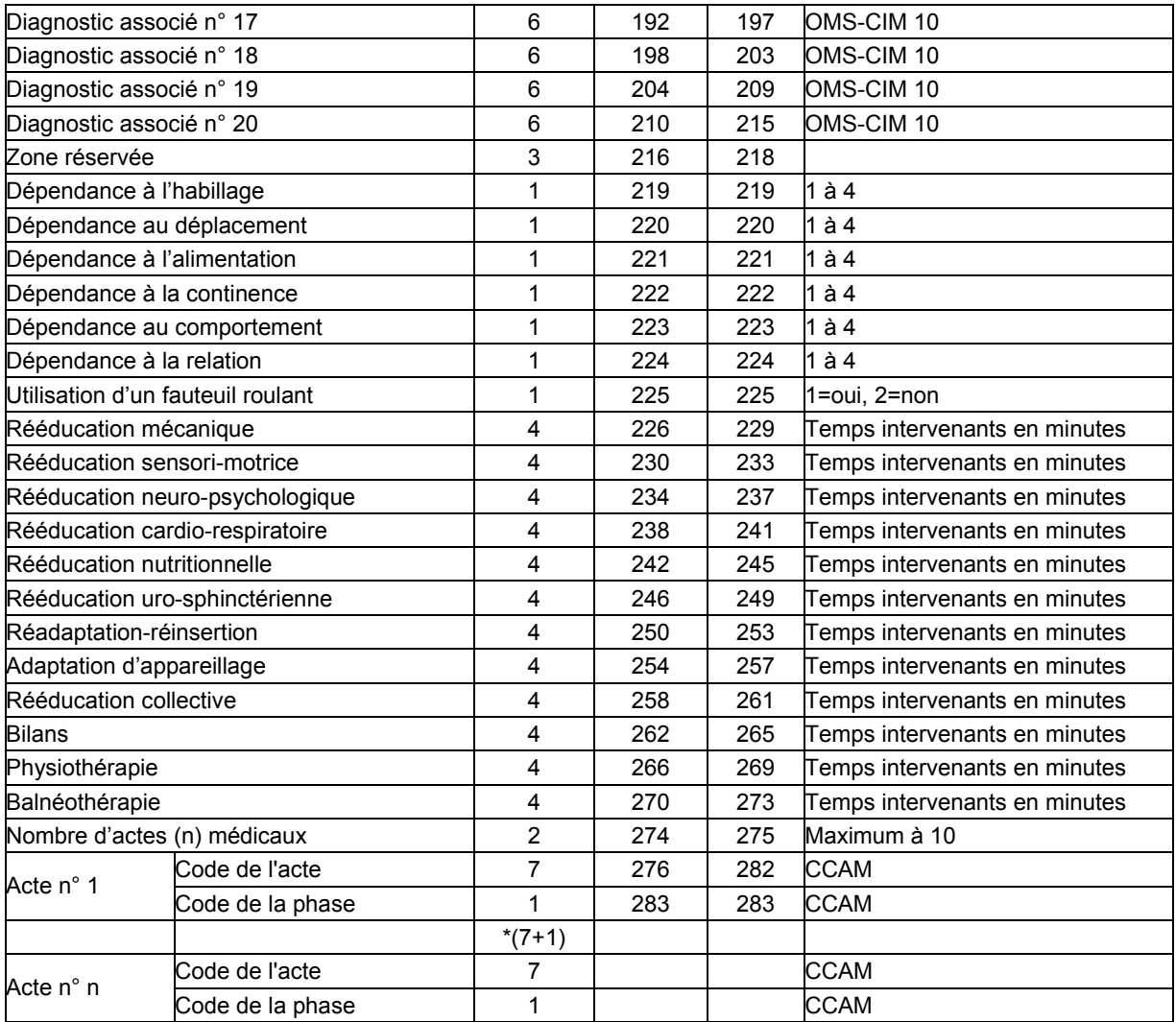

# Format de SSRHA

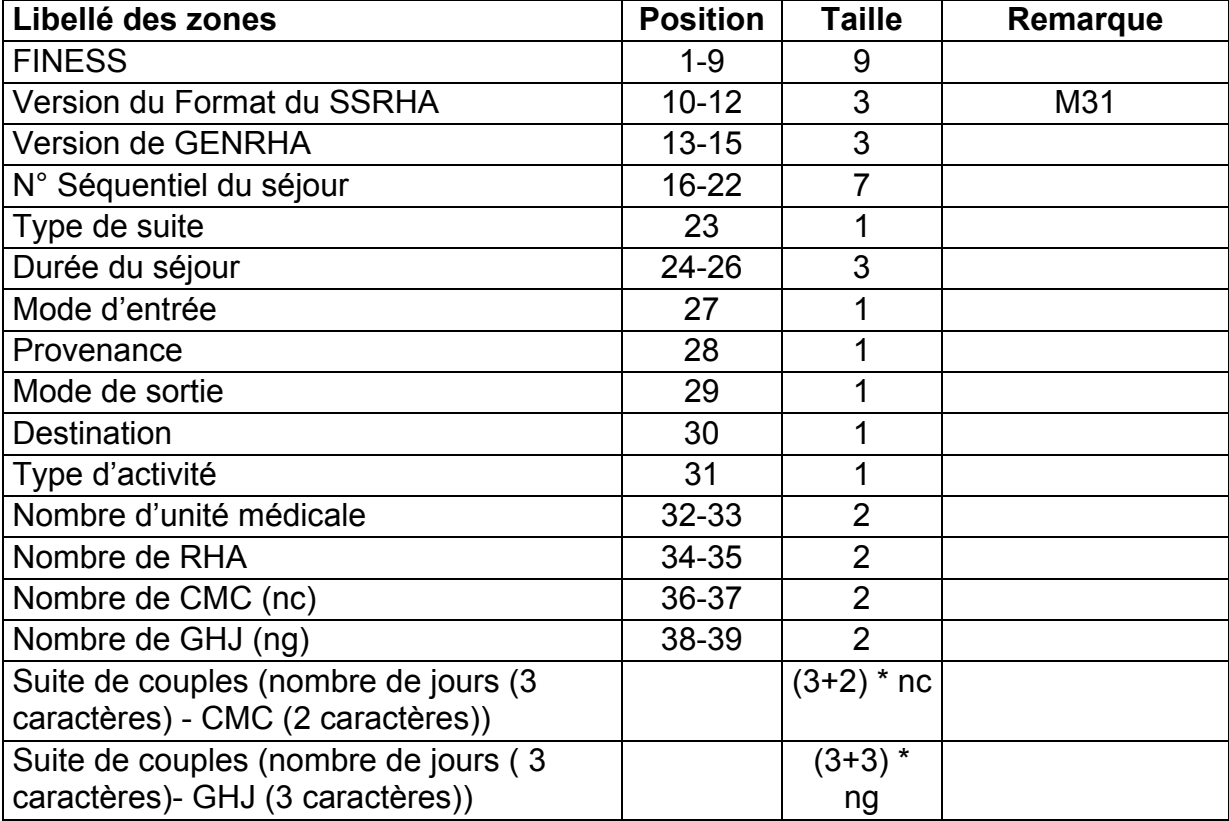

### Format du fichier CTL

GENRHA fournit les éléments suivants :

- N° FINESS
- Trimestre (3, 6, 9 ou 12)
- Année
- N° séquentiel du séjour
- Nombre d'erreurs
- Liste de l'ensemble des codes erreurs détectées dans le séjour

Il s'agit d'une représentation, par séjour, de l'ensemble des codes erreurs figurant dans le fichier « suite.err.txt ». Ne figurent que les séjours pour lesquels des erreurs de séquencement ont été rencontrées.

Nous rappelons que ce fichier peut être vide si aucune erreur n'est détectée.

Les codes erreurs ont les définitions suivantes :

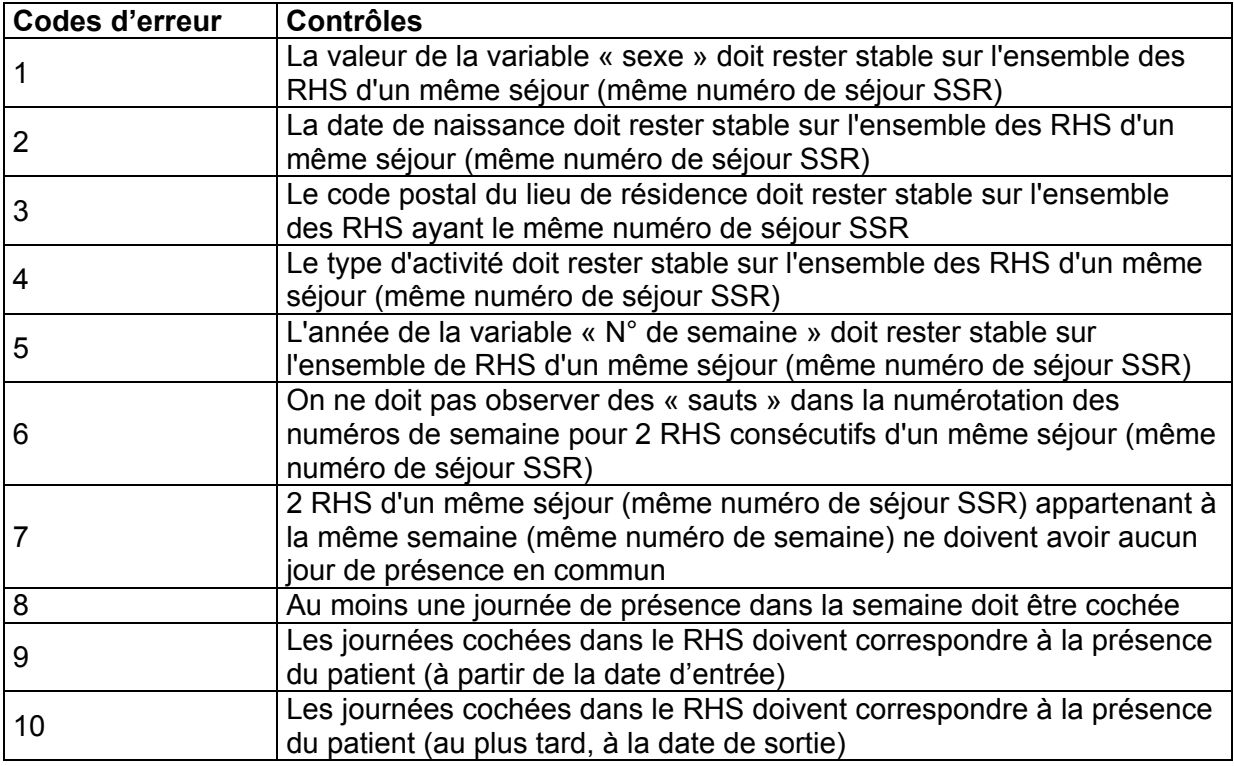

### Fichier de chaînage (ANO)

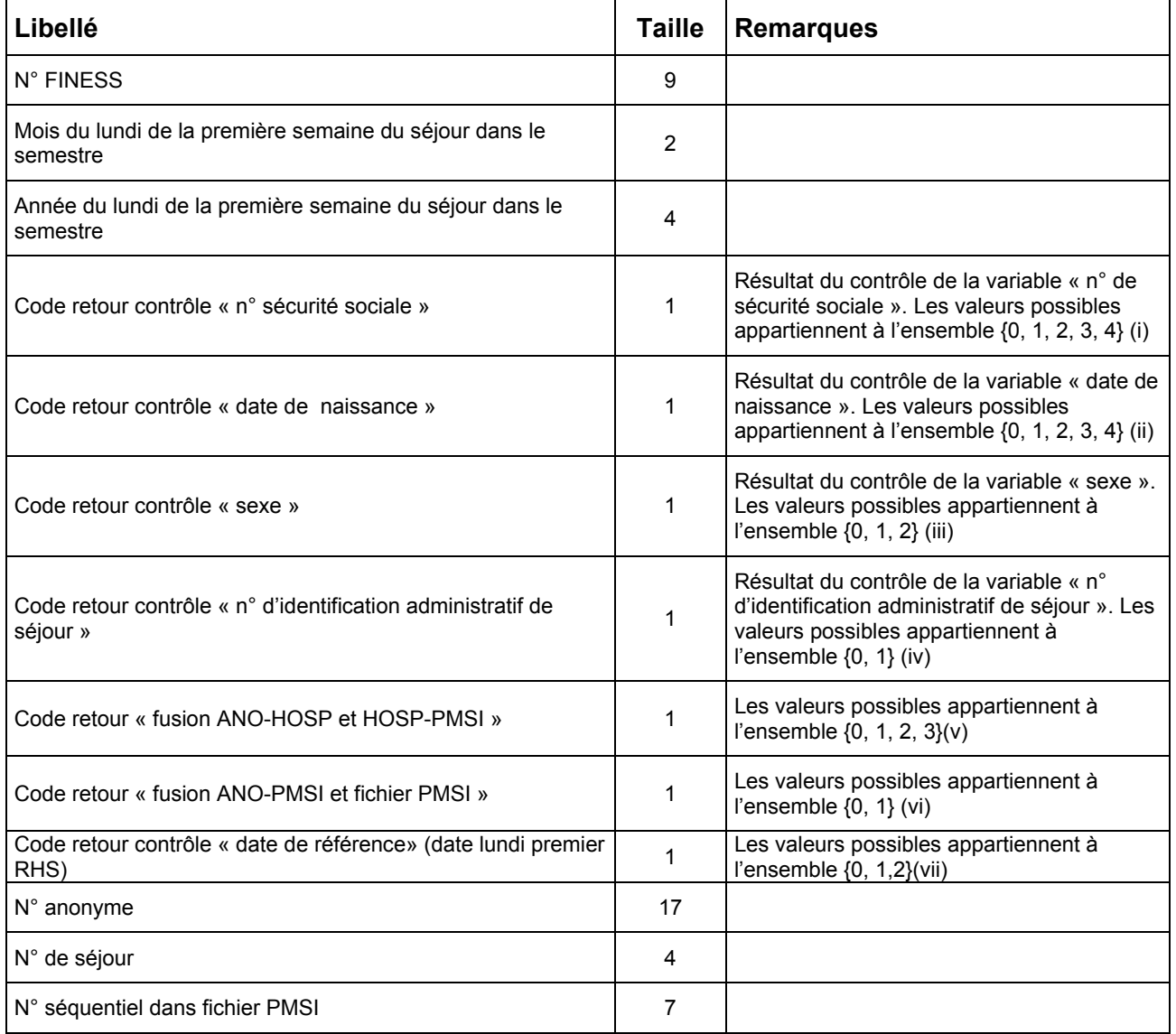

Le N° de séjour est un numéro permettant de séquencer les différentes hospitalisations du patient.

Le code retour du chaînage, permet de suivre le processus (MAGIC – FUSION1 – FUSION 2).

Détail des codes retour :

- (i) « n° de sécurité sociale »
	- 0 : pas de problème à signaler
	- 1 : longueur incorrecte (différente de 13)
	- 2 : renseigné avec la valeur manquante (i.e. 'XXXXXXXXXXXXX')
	- 3 : présence de caractères non numériques
	- 4 : format incorrect (i.e. ne commençant pas par '1', '2', '5', '6', '7' ou '8')
- (ii) « date de naissance »
	- 0 : pas de problème à signaler
- 1 : longueur incorrecte (différente de 8)
- 2 : renseignée avec la valeur manquante (i.e. 'XXXXXXXX')
- 3 : présence de caractères non numériques

4 : date incorrecte (i.e. ne peut être interprétée en tant que date au format jj/mm/aaaa)

- (iii) « sexe »
	- 0 : pas de problème à signaler
	- 1 : renseigné avec la valeur manquante (i.e. 'X')
	- 2 : valeur illicite (i.e. n'appartenant pas à {1, 2})
- (iv) « n° d'identification administratif de séjour »
	- 0 : pas de problème à signaler
	- 1 : non renseigné (longueur nulle)
- (v) « fusion ANO-HOSP et HOSP-PMSI »
	- 0 : pas de problème à signaler
	- 1 : présence d'une erreur A20 ou A20B (cf. § D.1.)
	- 2 : présence d'une erreur C10 (cf. § D.1.)
	- 3 : présence d'une erreur (A20 OU A20B) ET C10 (cf. § D.1.)
- (vi) « fusion ANO-PMSI et fichier PMSI »
	- 0 : pas de problème à signaler

1 : présence d'une erreur A10 ou A10B (cf. § Erreurs retrouvées par la procédure de chaînage : 2.)

#### (vii) « date de référence »

- 0 : pas de problème à signaler
- 1 : erreur dans le format de la date de référence
- 2 : date de référence inutilisable car trop ancienne (antérieure à 1990)

# Erreurs retrouvées par la procédure de chaînage

### 1. Erreurs retrouvées par la Fusion entre ANO-HOSP et HOSP-PMSI

Les erreurs sont les suivantes :

A10 - N° Administratif dans fichier ANO-HOSP mais pas dans le fichier HOSP-PMSI A10B - Fichier HOSP-PMSI fini avant fichier ANO-HOSP

A11 - HOSP-PMSI taille de l'enregistrement incorrecte

A14 - N° ANO-HOSP spécial (Problème lié à une anomalie de l'enregistrement VID-HOSP associé)

A20 - N° Administratif dans fichier HOSP-PMSI mais pas dans le fichier de ANO-**HOSP** 

A20B - Fichier ANO-HOSP fini avant fichier HOSP-PMSI

B10 - N° Administratif ayant plusieurs n° Anonyme dans fichier ANO-HOSP

C10 - Problème de calcul de clé d'intégrité sur ANO-HOSP

### 2. Erreurs retrouvées par la Fusion entre ANO-PMSI et Fichier PMSI

Les erreurs sont les suivantes :

A10 - N° de RSS (ou N°SSR) dans fichier RSA (ou SSRHA) modifié mais pas dans le fichier ANO-PMSI

A10B - Fichier ANO-PMSI fini avant fichier de RSA (ou SSRHA) modifié

A20 - N° de RSS (ou N°SSR) dans fichier ANO-PMSI mais pas dans le fichier de RSA (ou SSRHA) modifié

A20B - Fichier de RSA (ou SSRHA) fini avant fichier ANO-PMSI

B10 - Fichier ANO-PMSI : N° de RSS (ou N°SSR) correspondant à plusieurs N° Anonyme -> 000Problème de 'recyclage' des n° de RSS (ou N°SSR)

B11 - Fichier de RSS : N° de RSS (ou N°SSR) correspondant à plusieurs RSA (ou SSRHA) -> Problème de tri du fichier de RSS (ou RHS)

# Description détaillée des codes erreurs

#### 01 : Numéro d'entité juridique (FINESS) : taille incorrecte ou non numérique

#### Non bloquant

Portée du contrôle : format d'une variable dans un RHS

Description : la FG-SSR signale un RHS dont le numéro d'entité juridique comporte moins de 9 caractères, une fois éliminés les blancs extrêmes ou des caractères autres que des chiffres.

#### 02 : Numéro de SSR absent

#### **Bloquant**

Portée du contrôle : présence d'une variable dans un RHS Description : la FG-SSR considère comme erroné un RHS dont le numéro de SSR est à blanc.

#### 03 : Numéro de SSR non numérique

#### **Bloquant**

 Portée du contrôle : format d'une variable d'un RHS Description : la FG-SSR signale un RHS dont la zone numéro de SSR comporte des caractères autres que des chiffres.

#### 08 : Type d'hospitalisation : absent ou non numérique

#### **Bloquant**

Portée du contrôle : présence et format d'une variable dans un RHS Description : la FG-SSR considère comme erroné un RHS dont le type d'hospitalisation est à blanc ou comporte des caractères autres que des chiffres.

#### 09 : Type d'hospitalisation erroné

#### Bloquant

Portée du contrôle : plage de valeurs d'une variable dans un RHS Description : la FG-SSR considère comme erroné un RHS dont le type d'hospitalisation n'appartient pas à l'ensemble {1, 2, 3, 4}.

#### 10 : Date de naissance absente

#### **Bloquant**

Portée du contrôle : présence d'une variable dans un RHS Description : la FG-SSR considère comme erroné un RHS comportant une date de naissance à blanc.

#### 11 : Date de naissance : taille incorrecte ou non numérique

#### **Bloquant**

Portée du contrôle : format d'une variable dans un RHS

Description : la FG-SSR signale un RHS dont la date de naissance comporte moins de 7 digits, une fois éliminés les blancs extrêmes ou des caractères autres que des chiffres.

#### 12 : Date de naissance incohérente

#### **Bloquant**

Portée du contrôle : plage de valeurs d'une variable dans un RHS Description : la FG-SSR considère comme erroné un RHS comportant une date de naissance non interprétable, comme par exemple 34011950 (34 janvier 1950).

#### 13 : Date de naissance postérieure date du lundi de la semaine du RHS

#### **Bloquant**

Portée du contrôle : incompatibilité de deux variables dans un RHS Description : la FG-SSR considère comme erroné un RHS dont la date de naissance est postérieure à la date du lundi de la semaine du RHS.

#### 14 : Date de naissance improbable par rapport à la semaine du RHS

#### **Bloquant**

Portée du contrôle : incompatibilité de deux variables dans un RHS Description : la FG-SSR considère comme erroné un RHS dont la date de naissance précède la date du lundi de la semaine du RHS de plus de 120 ans (Age > 120).

#### 15 : Code sexe : absent ou non numérique

#### **Bloquant**

Portée du contrôle : présence et format d'une variable dans un RHS Description : la FG-SSR considère comme erroné un RHS dont la zone sexe est à blanc ou comporte des caractères autres que des chiffres.

#### 16 : Code sexe erroné

#### **Bloquant**

Portée du contrôle : plage de valeurs d'une variable dans un RHS Description : la FG-SSR considère comme erroné un RHS dont la zone sexe contient une valeur différente de 1 (masculin) ou 2 (féminin).

#### 17 : Unité médicale absente

#### Non bloquant

Portée du contrôle : présence d'une variable dans un RHS Description : la FG-SSR signale un RHS dont la zone unité médicale est à blanc.

#### 19 : Date d'entrée : absente ou mauvais format

#### Bloquant

Portée du contrôle : présence et format d'une variable dans un RHS Description : la FG-SSR considère comme erroné un RHS dont la date d'entrée est à blanc où comporte moins de 7 digits, une fois éliminés les blancs extrêmes ou des caractères autres que des chiffres, s'il le type d'hospitalisation est égal à 1.

#### 20 : Date d'entrée incohérente

#### **Bloquant**

Portée du contrôle : plage de valeurs d'une variable dans un RHS Description : la FG-SSR considère comme erroné un RHS comportant une date d'entrée non interprétable, comme par exemple 34011950 (34 janvier 1950).

#### 21 : Date système antérieure à la date d'entrée

#### Non bloquant

Portée du contrôle : cohérence d'une variable d'un RHS

Description : la FG-SSR signale un RHS dont la date d'entrée est postérieure à la date de traitement par la Fonction Groupage, fournie par le système sur lequel elle s'exécute. Il peut s'agir d'une erreur de mise à jour de la date système.

#### 22 : Date d'entrée < 1990

#### Non bloquant

Portée du contrôle : cohérence d'une variable d'un RHS Description : la FG-SSR considère comme erroné un RHS dont la date d'entrée est antérieure à 1990.

#### 23 : Mode d'entrée : absent ou non numérique

#### Non bloquant

Portée du contrôle : présence d'une variable dans un RHS Description : la FG-SSR considère comme erroné un RHS dont la zone mode d'entrée est à blanc ou comporte des caractères autres que des chiffres.

#### 24 : Mode d'entrée erroné

#### Non bloquant

Portée du contrôle : plage de valeurs d'une variable dans un RHS Description : la FG-SSR considère comme erroné un RHS dont le mode d'entrée n'appartient pas à l'ensemble {0,6,7,8}si le type d'hospitalisation est égal à 1.

#### 25 : Provenance absente

#### Non bloquant

Portée du contrôle : incompatibilité de deux variables dans un RHS Description : la FG-SSR considère comme erroné un RHS comportant une provenance à blanc alors que le mode d'entrée a été renseigné avec les valeurs 0, 6 ou 7.

#### 26 : Provenance erronée

#### Non bloquant

Portée du contrôle : plage de valeurs d'une variable dans un RHS Description : la FG-SSR considère comme erroné un RHS dont la provenance est renseignée avec une valeur n'appartenant pas à l'ensemble {1, 2, 3, 4, 5, 6, 7}.

#### 27 : Provenance incohérente

#### Non bloquant

Portée du contrôle : incompatibilité de deux variables dans un RHS Description : la FG-SSR considère comme erroné un RHS comportant une provenance non vide alors que le mode d'entrée est égal à 8.

#### 29 : Date de sortie : taille incorrecte

#### Non bloquant

Portée du contrôle : longueur d'une variable dans un RHS Description : la FG-SSR considère comme erroné un RHS dont la zone date de sortie comporte moins de 7 digits, après élimination des espaces des extrémités.

#### 30 : Date de sortie non numérique

#### Non bloquant

Portée du contrôle : format d'une variable dans un RHS Description : la FG-SSR considère comme erroné un RHS dont la date de sortie contient des caractères autres que des chiffres ou des espaces.

#### 31 : Date de sortie incohérente

#### Non bloquant

Portée du contrôle : plage de valeurs d'une variable dans un RHS Description : la FG-SSR considère comme erroné un RHS comportant une date de sortie non interprétable, comme par exemple 34011950 (34 janvier 1950).

#### 32 : RHS avec incohérence entre date de sortie et date d'entrée

#### **Bloquant**

Portée du contrôle : incompatibilité de deux variables dans un RHS Description : la FG-SSR considère comme erroné un RHS dont la date d'entrée est postérieure à la date de sortie.

#### 33 : Date système antérieure à la date de sortie

#### Non bloquant

Portée du contrôle : cohérence d'une variable d'un RHS

Description : la FG-SSR signale un RHS dont la date de sortie est postérieure à la date de traitement par la Fonction Groupage, fournie par le système sur lequel elle s'exécute. Il peut s'agir d'une erreur de mise à jour de la date système.

#### 34 : Mode de sortie absent

#### Non bloquant

Portée du contrôle : présence d'une variable dans un RHS Description : la FG-SSR considère comme erroné un RHS dont la zone mode de sortie est à blanc.

#### 35 : Mode de sortie non numérique

#### Non bloquant

Portée du contrôle : présence d'une variable dans un RHS Description : la FG-SSR considère comme erroné un RHS dont la zone mode de sortie comporte des caractères autres que des chiffres.

#### 36 : Mode de sortie erroné

#### Non bloquant

Portée du contrôle : plage de valeurs d'une variable dans un RHS Description : la FG-SSR considère comme erroné un RHS dont la mode de sortie est renseigné avec une valeur n'appartenant pas à l'ensemble {0, 6, 7, 8, 9}.

#### 37 : Destination absente

#### Non bloquant

Portée du contrôle : incompatibilité de deux variables dans un RHS Description : la FG-SSR considère comme erroné un RHS comportant une destination à blanc alors que le mode de sortie a été renseigné avec les valeurs 0, 6 ou 7.

#### 38 : Destination erronée

#### Non bloquant

Portée du contrôle : plage de valeurs d'une variable dans un RHS Description : la FG-SSR considère comme erroné un RHS dont la destination est renseignée avec une valeur n'appartenant pas à l'ensemble {1, 2, 3, 4, 5, 6, 7}.

#### 39 : Destination incohérente

#### Non bloquant

Portée du contrôle : incompatibilité de deux variables dans un RHS Description : la FG-SSR considère comme erroné un RHS comportant une destination non vide alors que le mode de sortie est égal à 8 ou 9.

#### 40 : Code postal absent

#### Non bloquant

Portée du contrôle : présence d'une variable dans un RHS

Description : la FG-SSR considère comme erroné un RHS comportant un code postal à blanc.

#### 41 : Code postal non numérique

#### Non bloquant

Portée du contrôle : format d'une variable d'un RHS

Description : la FG-SSR signale un RHS dont la zone code postal comporte des caractères autres que des chiffres.

#### 42 : Numéro de semaine : erreur sur N° semaine

#### **Bloquant**

Portée du contrôle : plage de valeurs d'une variable dans un RHS Description : la FG-SSR signale un RHS dont les 2 premiers caractères n'appartiennent pas à [1..53].

#### 43 : Numéro de semaine : erreur sur année

#### **Bloquant**

Portée du contrôle : cohérence d'une variable dans un RHS Description : la FG-SSR signale un RHS dont l'année formée par les 4 derniers caractères du numéro de semaine est postérieure à l'année de la date de traitement par la Fonction Groupage, fournie par le système sur lequel elle s'exécute. Il peut s'agir d'une erreur de mise à jour de la date système.

#### 44 : Numéro de semaine : année antérieure à 1990

#### Non bloquant

Portée du contrôle : cohérence d'une variable dans un RHS Description : la FG-SSR signale un RHS dont l'année formée par les 4 derniers caractères est antérieure à (<)1990.

#### 45 : Numéro de semaine antérieur au numéro de semaine de la date d'entrée

#### **Bloquant**

Portée du contrôle : cohérence d'une variable dans un RHS

Description : la FG-SSR signale, dans le cas d'une prise en charge en hospitalisation complète, les RHS dont le N° de semaine est antérieur (<) au N° de semaine de la date d'entrée.

#### 46 : Numéro de semaine postérieur au numéro de semaine de la date de sortie

#### **Bloquant**

Portée du contrôle : cohérence d'une variable dans un RHS

Description : la FG-SSR signale, dans le cas d'une prise en charge en hospitalisation complète, les RHS dont le N° de semaine est postérieur (>) au N° de semaine de la date de sortie.

#### 47 : Indicateur de présence erroné

#### Bloquant

Portée du contrôle : plage de valeurs d'une variable dans un RHS Description : la FG-SSR signale un RHS dont l'indicateur de présence n'est pas 0, 1 ou blanc.

#### 48 : Date de dernière intervention chirurgicale incohérente

#### **Bloquant**

Portée du contrôle : plage de valeurs d'une variable dans un RHS Description : la FG-SSR considère comme erroné un RHS comportant une date de dernière intervention chirurgicale non interprétable, comme par exemple 34011950 (34 janvier 1950).

#### 49 : Semaine de la date de dernière intervention chirurgicale postérieure à la semaine du RHS

#### **Bloquant**

Portée du contrôle : cohérence d'une variable d'un RHS

Description : la FG-SSR signale en erreur un RHS dont la semaine de la date de dernière intervention chirurgicale est postérieure au numéro de la semaine du RHS.

#### 50 : Finalité principale de prise en charge : absente, de format incorrect ou introuvable

#### **Bloquant**

Portée du contrôle : présence ou format d'une variable dans un RHS

Description : la FG-SSR considère comme erroné un RHS dans lequel la zone finalité principale de prise en charge est à blanc. Ce code d'erreur est également renvoyé lorsque la finalité principale de prise en charge ne respecte pas le format CIM-10 (une lettre, suivie de deux chiffres, puis un chiffre ou un blanc ou le symbole +, puis à nouveau un chiffre ou un blanc ou le symbole +, puis un chiffre ou un blanc) ou lorsque le code n'existe pas dans la CIM-10.

#### 51 : Finalité principale de prise en charge non « Z » ou appartenant à la liste des « codes Z interdits » en SSR

#### **Bloquant**

Portée du contrôle : plage d'une variable dans un RHS

Description : la FG-SSR considère comme erroné un RHS dans lequel la finalité principale de prise en charge n'est pas renseignée par un code « Z » du chapitre XXI de la CIM-10 ou qui utilise un code « Z » interdit en SSR (cf. p.4 §71 du « Guide méthodologique de production des résumés hebdomadaires standardisés », Bulletin Officiel, Fascicule spécial N° 97/5 bis, Ministère du Travail et des Affaires Sociales).

#### 52 : Finalité principale de prise en charge : codée par un titre de catégorie, pas assez précis pour la classification des GHJ

#### **Bloquant**

Description : Le codage de la finalité principale de prise en charge doit employer le code le plus précis qui existe. L'usage du titre d'une « rubrique » (ou catégorie pour respecter la terminologie de l'OMS) n'est donc pas autorisé lorsque cette rubrique n'est pas vide dans la CIM-10.

#### 53 : Finalité principale de prise en charge incohérente

#### **Bloquant**

Description : Certains codes de diagnostics ne sont pas acceptables en finalité principale de prise en charge (le code Z00.2, par exemple). On peut en trouver le détail dans le « Guide méthodologique de production des résumés hebdomadaires standardisés », Bulletin Officiel, Fascicule spécial N° 97/5 bis, Ministère du Travail et des Affaires Sociales, §73 pp.48-59.

#### 54 : Manifestation morbide principale absente

#### **Bloquant**

Portée du contrôle : présence d'une variable dans un RHS Description : la FG-SSR considère comme erroné un RHS dans lequel la zone manifestation morbide principale est à blanc.

#### 55 : Manifestation morbide principale : code interdit

#### **Bloquant**

Portée du contrôle : plage d'une variable dans un RHS Description : la FG-SSR considère comme erroné un RHS dans lequel la manifestation morbide principale utilise les codes provisoires en « U » ou ceux du chapitre XX de la CIM-10 (codes en « V », « W », « X » et « Y »).

#### 56 : Manifestation morbide principale incohérente

#### **Bloquant**

Portée du contrôle : incompatibilité de deux variables dans un RHS Description : la FG-SSR considère comme erroné un RHS dans lequel la manifestation morbide principale utilise les codes « Z» alors la finalité principale de prise en charge est positionnée à « ZAIGU ».

#### 57 : Manifestation morbide principale est identique à la finalité principale de prise en charge

#### **Bloquant**

Portée du contrôle : incompatibilité de deux variables dans un RHS Description : la FG-SSR considère comme erroné un RHS dans lequel la manifestation morbide principale a la même valeur que la finalité principale de prise en charge.

#### 58 : Manifestation morbide principale : format incorrect ou introuvable

#### **Bloquant**

Portée du contrôle : format d'une variable dans un RHS

Description : la FG-SSR considère comme erroné un RHS dont la manifestation morbide principale ne respecte pas le format CIM-10 (une lettre, suivie de deux chiffres, puis un chiffre ou un blanc ou le symbole +, puis à nouveau un chiffre ou un blanc ou le symbole +, puis un chiffre ou un blanc). Cette erreur est aussi renvoyée lorsque le code de manifestation morbide principale n'existe pas dans la CIM-10.

#### 59 : Manifestation morbide principale utilise un code figurant dans la liste des « codes Z interdits » en SSR

#### **Bloquant**

Portée du contrôle : plage d'une variable dans un RHS

Description : la FG-SSR considère comme erroné un RHS dans lequel la manifestation morbide principale utilise un code « Z » interdit en SSR (cf. p.4 §71 du « Guide méthodologique de production des résumés hebdomadaires standardisés », Bulletin Officiel, Fascicule spécial N° 97/5 bis, Ministère du Travail et des Affaires Sociales).

#### 60 : Manifestation morbide principale : codée par un titre de catégorie, pas assez précis pour la classification des GHJ

#### **Bloquant**

Description : Le codage de la manifestation morbide principale doit employer le code le plus précis qui existe. L'usage du titre d'une « rubrique » (ou catégorie, pour respecter la terminologie de l'OMS) n'est donc pas autorisé lorsque cette rubrique n'est pas vide dans la CIM-10.

#### 61 : Manifestation morbide principale incohérente

#### **Bloquant**

Description : Certains codes de diagnostics ne sont pas acceptables en manifestation morbide principale (le code Z42.9, par exemple). On peut en trouver le détail dans le « Guide méthodologique de production des résumés hebdomadaires standardisés », Bulletin Officiel, Fascicule spécial N° 97/5 bis, Ministère du Travail et des Affaires Sociales, §73 pp.48-59.

#### 63 : Affection étiologique : code interdit

#### **Bloquant**

Portée du contrôle : plage d'une variable dans un RHS

Description : la FG-SSR considère comme erroné un RHS dans lequel l'affection étiologique utilise les codes en « R », « U », « V », « W », « X », « Y » ou « Z ».

#### 64 : Affection étiologique = Finalité principale de prise en charge ou manifestation morbide principale

#### Non bloquant

Portée du contrôle : incompatibilité entre variables dans un RHS

Description : la FG-SSR considère comme erroné un RHS dans lequel l'affection étiologique a la même valeur que la finalité principale de prise en charge ou que la manifestation morbide principale.

#### 65 : Affection étiologique : format incorrect ou introuvable

#### **Bloquant**

Portée du contrôle : format d'une variable dans un RHS

Description : la FG-SSR considère comme erroné un RHS dont l'affection étiologique ne respecte pas le format CIM-10 (une lettre, suivie de deux chiffres, puis un chiffre ou un blanc ou le symbole +, puis à nouveau un chiffre ou un blanc ou le symbole +, puis un chiffre ou un blanc). Cette erreur est aussi renvoyée lorsque le code d'affection étiologique n'existe pas dans la CIM-10.

#### 66 : Affection étiologique utilise un code figurant dans la liste des « codes Z interdits » en SSR

#### **Bloquant**

Portée du contrôle : plage d'une variable dans un RHS

Description : la FG-SSR considère comme erroné un RHS dans lequel l'affection étiologique utilise un code « Z » interdit en SSR (cf. p.4 §71 du « Guide méthodologique de production des résumés hebdomadaires standardisés », Bulletin Officiel, Fascicule spécial N° 97/5 bis, Ministère du Travail et des Affaires Sociales).

#### 67 : Affection étiologique : codée par un titre de catégorie, pas assez précis pour la classification des GHJ

#### **Bloquant**

Description : Le codage de l'affection étiologique doit employer le code le plus précis qui existe. L'usage du titre d'une « rubrique » (ou catégorie, pour respecter la terminologie de l'OMS) n'est donc pas autorisé lorsque cette rubrique n'est pas vide dans la CIM-10.

#### 68 : Affection étiologique incohérente

#### **Bloquant**

Description : Certains codes de diagnostics ne sont pas acceptables en affection étiologique (les codes du chapitre XXI de la CIM-10, par exemple). On peut en trouver le détail dans le « Guide méthodologique de production des résumés hebdomadaires standardisés », Bulletin Officiel, Fascicule spécial N° 97/5 bis, Ministère du Travail et des Affaires Sociales, pp.29-59.

#### 70 : Diagnostic associé significatif : format incorrect ou introuvable

#### Non bloquant

Portée du contrôle : format d'une variable dans un RHS

Description : la FG-SSR considère comme erroné un RHS dont un diagnostic associé significatif ne respecte pas le format CIM-10 (une lettre, suivie de deux chiffres, puis un chiffre ou un blanc ou le symbole +, puis à nouveau un chiffre ou un blanc ou le symbole +, puis un chiffre ou un blanc). Cette erreur est aussi renvoyée lorsqu'un diagnostic associé significatif n'existe pas dans la CIM-10.

#### 71 : Diagnostic associé significatif utilise un code figurant dans la liste des « codes Z interdits » en SSR

#### Non bloquant

Portée du contrôle : plage d'une variable dans un RHS

Description : la FG-SSR considère comme erroné un RHS dont un diagnostic associé significatif utilise un code « Z » interdit en SSR (cf. p.4 §71 du « Guide méthodologique de production des résumés hebdomadaires standardisés », Bulletin Officiel, Fascicule spécial N° 97/5 bis, Ministère du Travail et des Affaires Sociales).

#### 72 : Diagnostic associé significatif : codé par un titre de catégorie, pas assez précis pour la classification des GHJ

#### Non bloquant

Description : Le codage d'un diagnostic associé significatif doit employer le code le plus précis qui existe. L'usage du titre d'une « rubrique » (ou catégorie, pour respecter la terminologie de l'OMS) n'est donc pas autorisé lorsque cette rubrique n'est pas vide dans la CIM-10.

#### 73 : Diagnostic associé significatif incohérent

#### Non bloquant

Description : Certains codes de diagnostics ne sont pas acceptables en diagnostic associé significatif (le code Z76.3, par exemple). On peut en trouver le détail dans le « Guide méthodologique de production des résumés hebdomadaires standardisés », Bulletin Officiel, Fascicule spécial N° 97/5 bis, Ministère du Travail et des Affaires Sociales, pp.29-59.

#### 74 : Nombre d'actes absent

#### **Bloquant**

Portée du contrôle : présence d'une variable dans un RHS Description : la FG-SSR considère comme erroné un RHS dont la zone nombre d'actes est à blanc.

#### 75 : Nombre d'actes non numérique

#### **Bloquant**

Portée du contrôle : format d'une variable d'un RHS Description : la FG-SSR signale un RHS dont la zone nombre d'actes comporte des caractères autres que des chiffres.

#### 76 : Nombre d'acte erroné

#### **Bloquant**

Portée du contrôle : plage de valeurs d'une variable dans un RHS Description : la FG-SSR considère comme erroné un RHS dont le nombre d'acte n'appartient pas à l'ensemble [0..10].

#### 77 : Dépendance erronée

#### **Bloquant**

Portée du contrôle : plage de valeurs d'une variable dans un RHS Description : la FG-SSR considère comme erroné un RHS dont la dépendance est renseignée avec une valeur n'appartenant pas à l'ensemble [1..4].

#### 78 : Utilisation d'un fauteuil roulant : code erroné

#### **Bloquant**

Portée du contrôle : plage de valeurs d'une variable dans un RHS Description : la FG-SSR considère comme erroné un RHS dont la zone utilisation d'un fauteuil roulant est renseignée avec une valeur différente de 1 ou 2.

#### 79 : Temps d'activité de Rééducation-Réadaptation absent

#### **Bloquant**

Portée du contrôle : présence d'une variable dans un RHS Description : la FG-SSR considère comme erroné un RHS dont une zone temps d'activité de Rééducation-Réadaptation n'est pas renseigné.

#### 80 : Temps d'activité de Rééducation-Réadaptation non numérique

#### **Bloquant**

Portée du contrôle : présence d'une variable dans un RHS

Description : la FG-SSR considère comme erroné un RHS dont une zone temps d'activité de Rééducation-Réadaptation comporte des caractères autres que des chiffres.

#### 81 : Code d'acte ne respectant pas le format de référence (CdAM ou CCAM)

#### **Bloquant**

Portée du contrôle : format de variables du RHS

Description : la FG-SSR considère comme erroné un RHS dont l'un des actes n'est pas à blanc et ne respecte pas le format du catalogue de référence :

- Pour le CdAM : un caractère alphabétique en majuscule, suivi de trois chiffres.
- Pour la CCAM : quatre caractères alphabétiques suivis de trois chiffres pour le code plus un chiffre pour la phase. Au total donc 4 caractères alphabétique plus 4 chiffres.

#### 82 : Acte n'existe pas dans le catalogue de référence (CdAM ou CCAM)

#### Non bloquant

Portée du contrôle : plage de valeurs de variables dans un RUM

Description : la FG-SSR signale un RHS dont le code d'un ou plusieurs actes n'existe pas dans le Catalogue des Actes Médicaux (cf. « Guide méthodologique de production des résumés hebdomadaires standardisés », Bulletin Officiel, Fascicule spécial N° 97/5 bis, Ministère du Travail et des Affaires Sociales pp. 63-68) ou dans la Classification Commune des Actes Médicaux version 0.

#### 96 : RHS hors période

#### **Bloquant**

Portée du contrôle : compatibilité période d'exercice

Description : le RHS traité n'appartient pas à la période déclarée dans GENRHA.